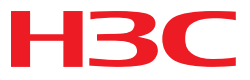

# **H3C WA Series WLAN Access Points**

# **ACL and QoS Command Reference**

Hangzhou H3C Technologies Co., Ltd. http://www.h3c.com

Document Version: 6W100-20100910

#### **Copyright © 2010, Hangzhou H3C Technologies Co., Ltd. and its licensors**

#### **All Rights Reserved**

No part of this manual may be reproduced or transmitted in any form or by any means without prior written consent of Hangzhou H3C Technologies Co., Ltd.

#### **Trademarks**

 $H3C$ ,  $H3C$ , Aolynk,  $\frac{13}{2}$ ,  $H^3$ Care,  $\frac{13}{2}$ , TOP G,  $\frac{13}{2}$ , IRF, NetPilot, Neocean, NeoVTL, SecPro, SecPoint, SecEngine, SecPath, Comware, Secware, Storware, NQA, VVG, V<sup>2</sup>G, V<sup>n</sup>G, PSPT, XGbus, N-Bus, TiGem, InnoVision and HUASAN are trademarks of Hangzhou H3C Technologies Co., Ltd.

All other trademarks that may be mentioned in this manual are the property of their respective owners.

#### **Notice**

The information in this document is subject to change without notice. Every effort has been made in the preparation of this document to ensure accuracy of the contents, but all statements, information, and recommendations in this document do not constitute the warranty of any kind, express or implied.

# <span id="page-2-0"></span>**Preface**

The H3C WA documentation set includes 10 command references, which describe the commands and command syntax options available for the H3C WA series WLAN access points.

The *ACL and QoS Command Reference* describes ACL and QoS configuration commands. This preface includes:

- [Audience](#page-2-0)
- [Conventions](#page-2-0)
- [About the H3C WA Documentation Set](#page-3-0)
- [Obtaining Documentation](#page-4-0)
- [Documentation Feedback](#page-4-0)

### **Audience**

This documentation is intended for:

- Network planners
- Field technical support and servicing engineers
- Network administrators working with the WA series

### **Conventions**

This section describes the conventions used in this documentation.

#### **Command conventions**

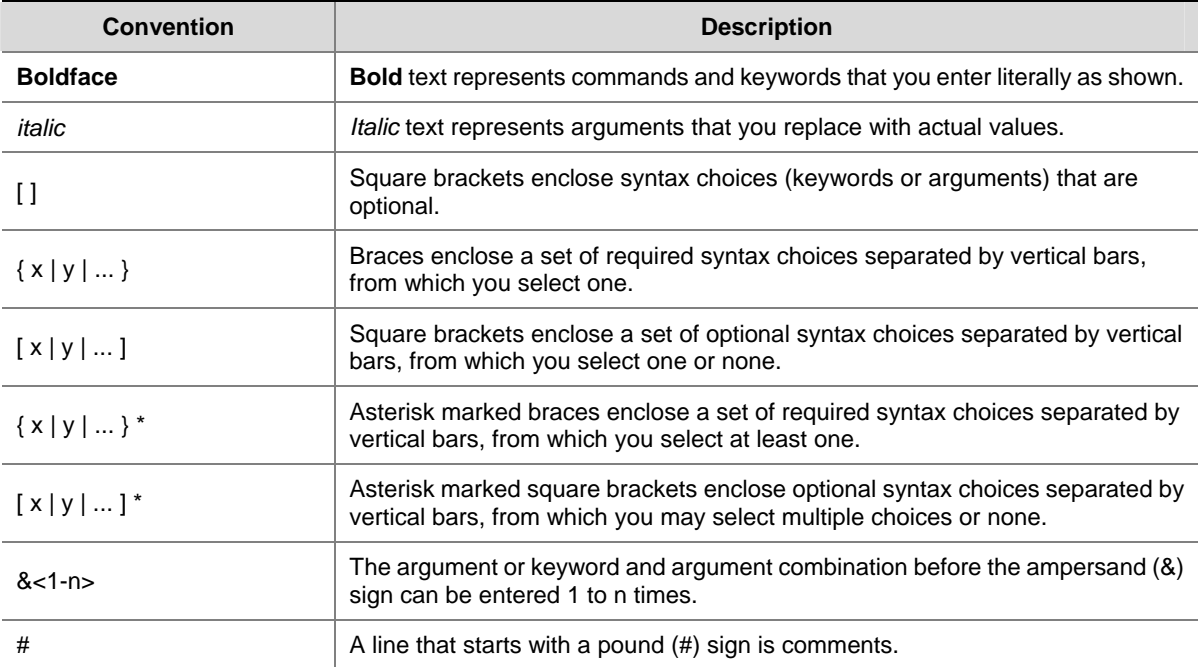

#### <span id="page-3-0"></span>**GUI conventions**

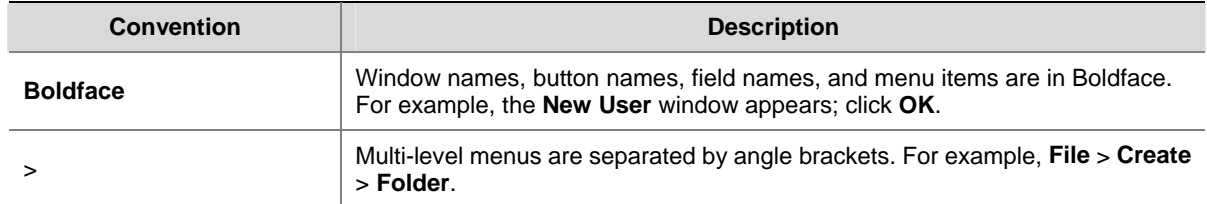

#### **Symbols**

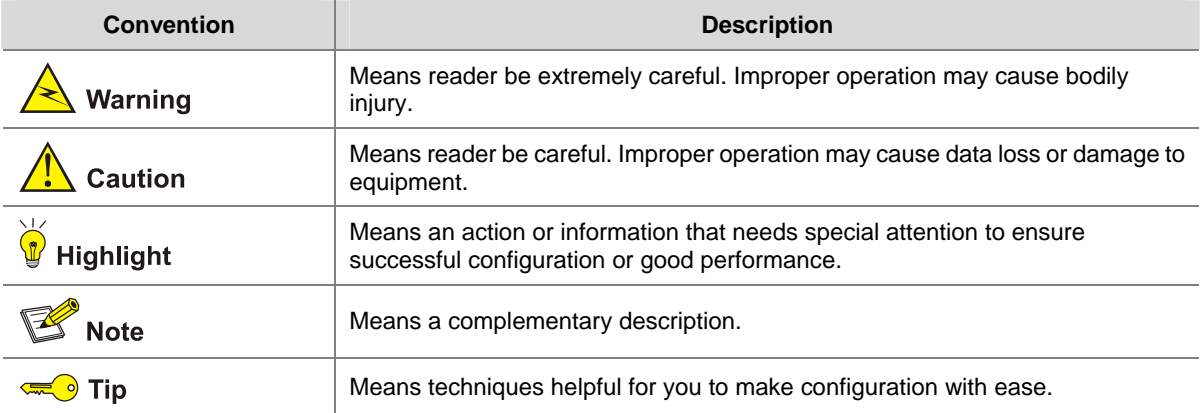

# **About the H3C WA Documentation Set**

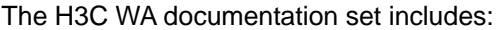

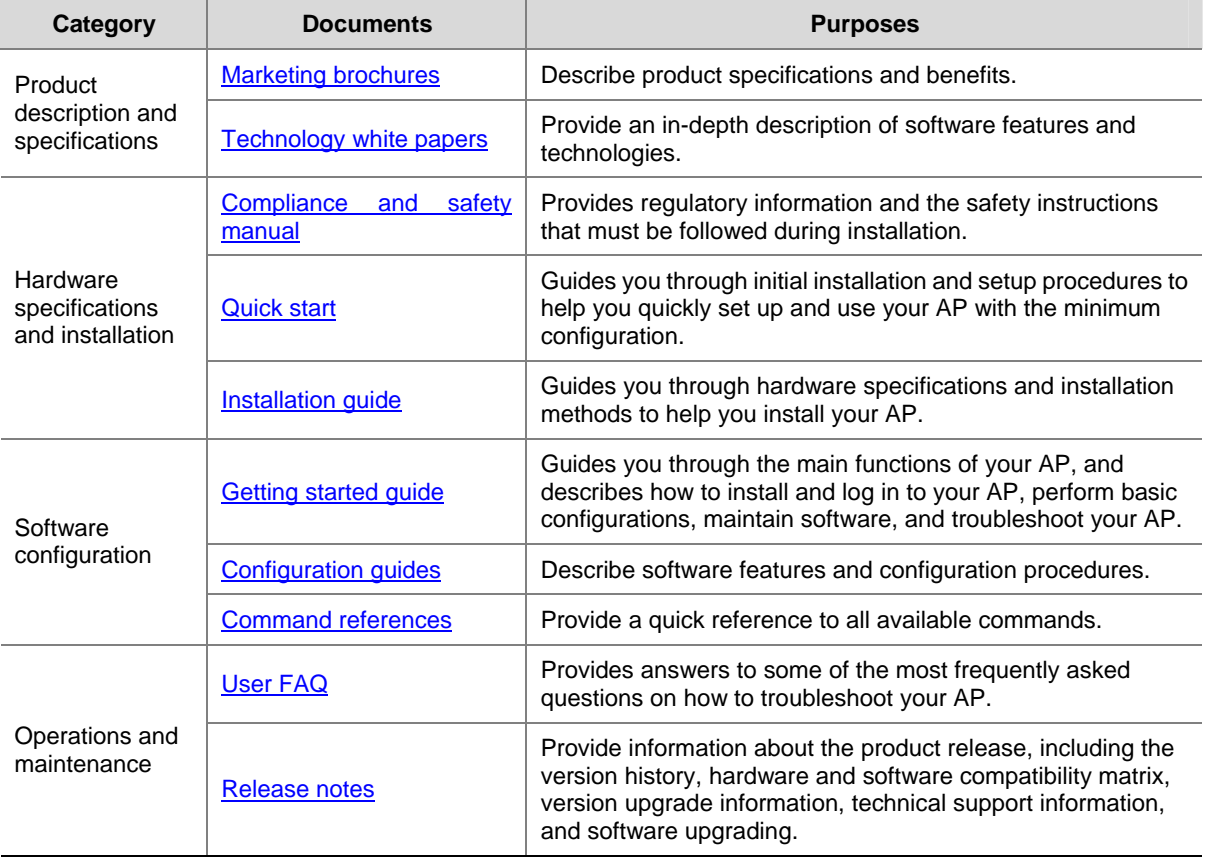

# <span id="page-4-0"></span>**Obtaining Documentation**

You can access the most up-to-date H3C product documentation on the World Wide Web at [http://www.h3c.com.](http://www.h3c.com/)

Click the links on the top navigation bar to obtain different categories of product documentation: [\[Technical Support & Documents > Technical Documents\]](http://www.h3c.com/portal/Technical%5FSupport%5F%5F%5FDocuments/Technical%5FDocuments/) – Provides hardware installation, software upgrading, getting started, and software feature configuration and maintenance documentation. [\[Products & Solutions\]](http://www.h3c.com/portal/Products%5F%5F%5FSolutions/) – Provides information about products and technologies, as well as solutions. [\[Technical Support & Documents > Software Download\]](http://www.h3c.com/portal/Technical%5FSupport%5F%5F%5FDocuments/Software%5FDownload/) – Provides the documentation released with the software version.

### **Documentation Feedback**

You can e-mail your comments about product documentation to info@h3c.com. We appreciate your comments.

# **Table of Contents**

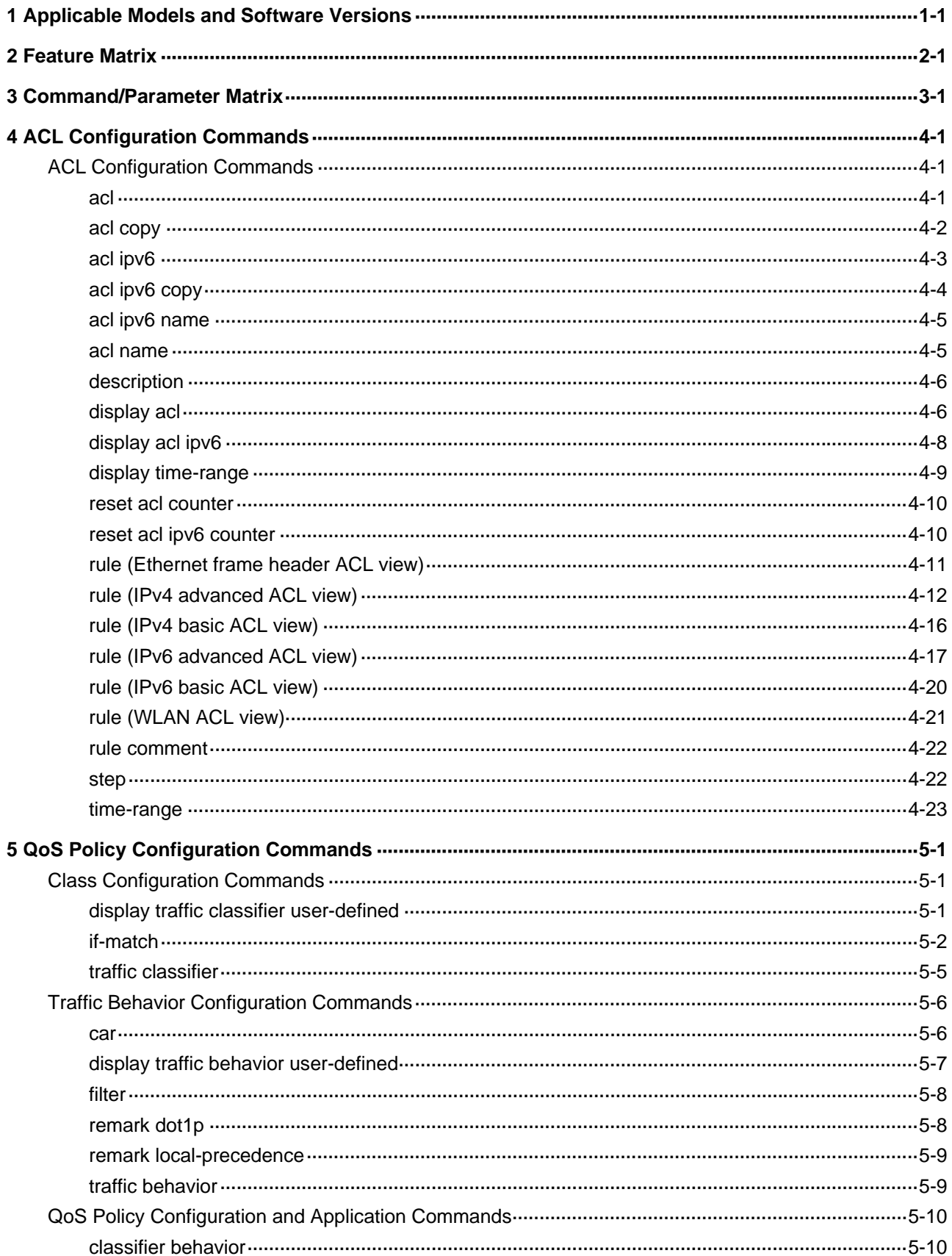

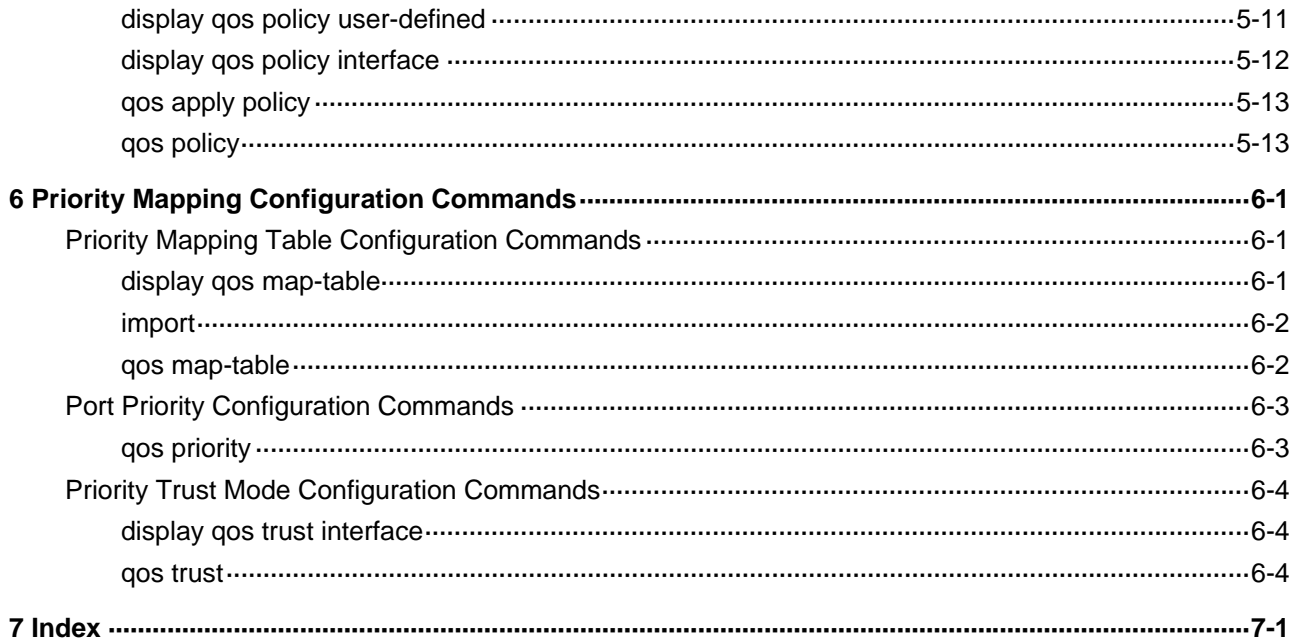

<span id="page-7-0"></span>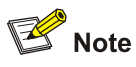

- The models listed in this document are not applicable to all regions. Please consult your local sales office for the models applicable to your region.
- Read this chapter before using an H3C WA series WLAN access point.

# **1 Applicable Models and Software Versions**

H3C WA series WLAN access points include the WA2200 series and WA2600 series. [Table 1-1](#page-7-0) shows the applicable models and software versions.

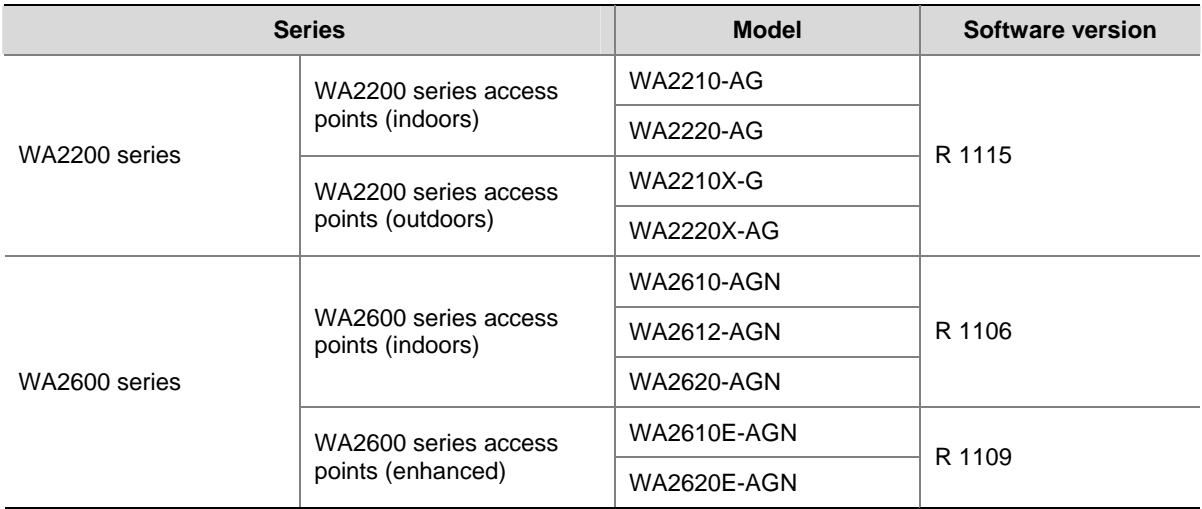

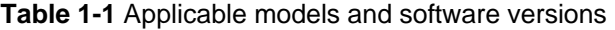

# <span id="page-8-0"></span>**2 Feature Matrix**

# Caution

- Support of the H3C WA series WLAN access points for features, commands and parameters may vary by device model. See this document for more information.
- For information about feature support, see [Table 2-1](#page-8-0). For information about command and parameter support, see [Table 3-1](#page-9-0).
- The term *AP* in this document refers to common APs, wireless bridges, or mesh APs.

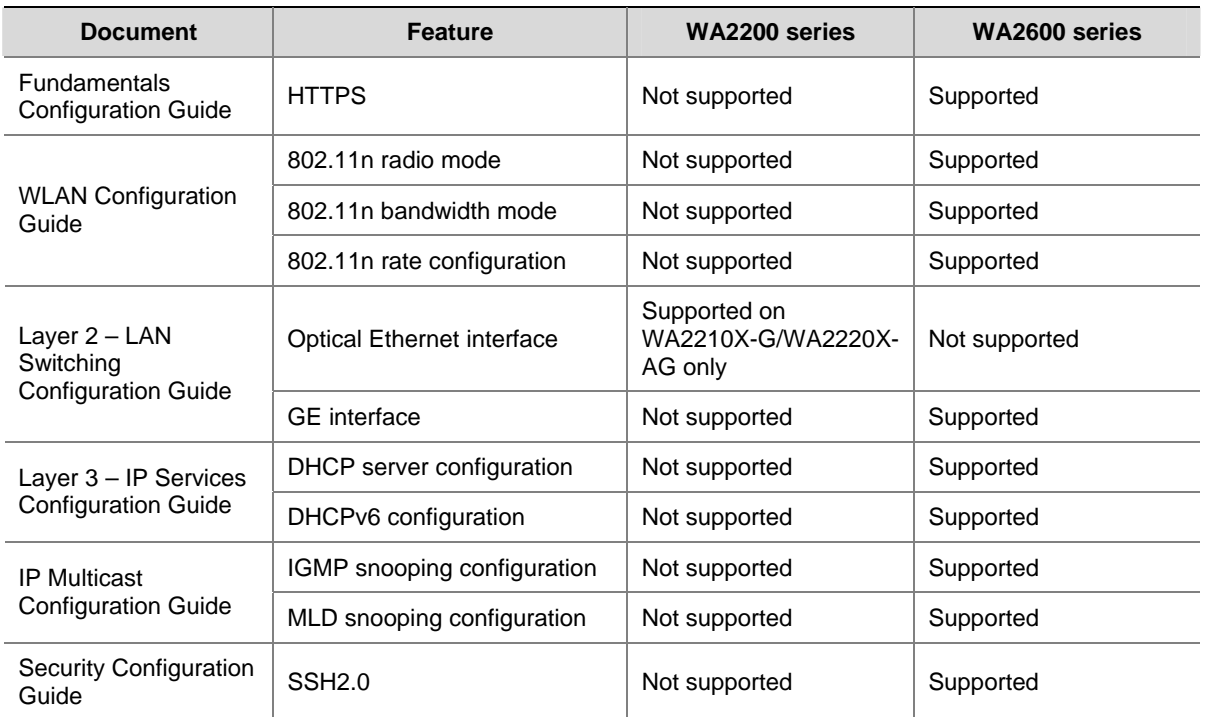

#### **Table 2-1** Feature matrix

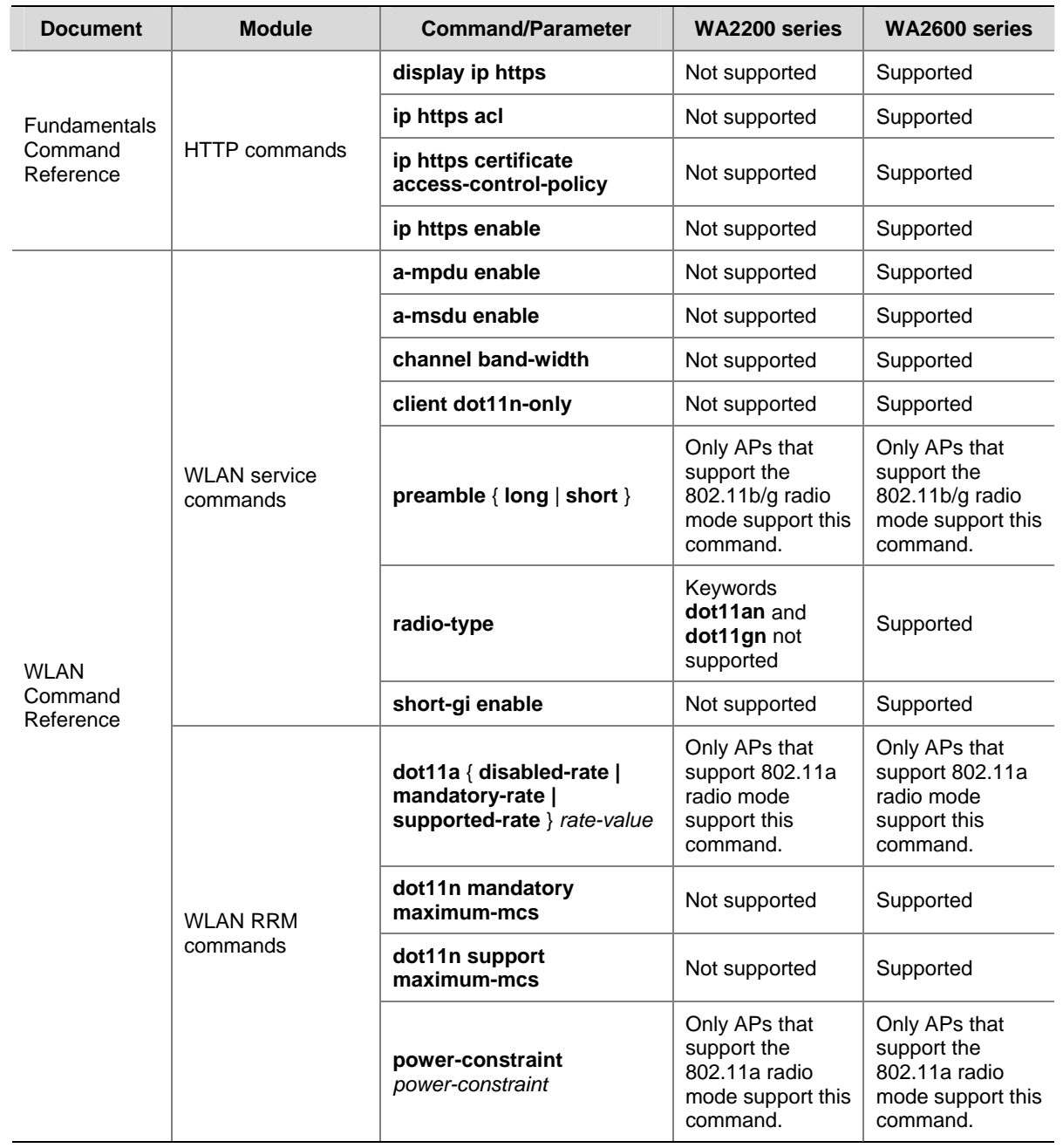

#### <span id="page-9-0"></span>**Table 3-1** Command/Parameter matrix

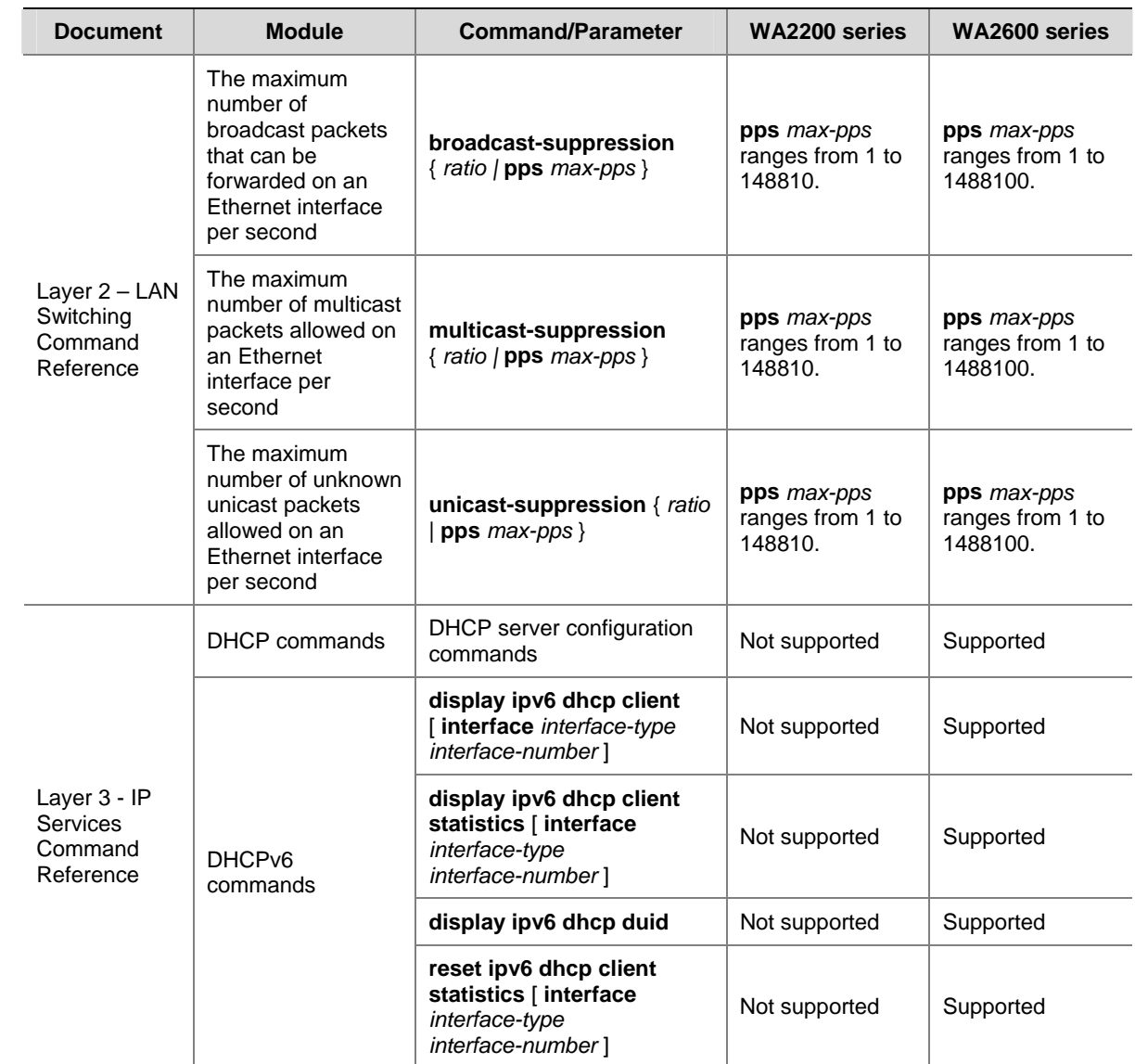

<span id="page-11-0"></span>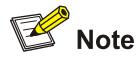

- The models listed in this document are not applicable to all regions. Please consult your local sales office for the models applicable to your region.
- Support of the H3C WA series WLAN access points (APs) for commands may vary by AP model. For more information, see *Feature Matrix*.
- The interface types and the number of interfaces vary by AP model.

# **4 ACL Configuration Commands**

# **ACL Configuration Commands**

**acl** 

#### **Syntax**

**acl number** *acl-number* [ **name** *acl-name* ] [ **match-order** { **auto** | **config** } ] **undo acl** { **all** | **name** *acl-name* | **number** *acl-number* }

#### **View**

System view

#### **Default Level**

2: System level

#### **Parameters**

**number** *acl-number*: Specifies the number of an IPv4 access control list (ACL):

- 100 to 199 for WLAN ACLs
- 2000 to 2999 for IPv4 basic ACLs
- 3000 to 3999 for IPv4 advanced ACLs
- 4000 to 4999 for Ethernet frame header ACLs

**name** *acl-name*: Assigns a name for the IPv4 ACL for the ease of identification. The *acl-name* argument takes a case insensitive string of 1 to 32 characters. It must start with an English letter, and to avoid confusion, cannot be **all**.

**match-order**: Sets the order in which ACL rules are compared against packets:

- **auto**: Compares ACL rules in depth-first order. The depth-first order differs with ACL categories. See *ACL* in the *ACL and QoS Configuration Guide* for more information.
- <sup>z</sup> **config**: Compares ACL rules in ascending order of rule ID. The rule with a smaller ID has higher priority. If no match order is specified, the config order applies by default.

**all**: Deletes all IPv4 ACLs.

#### <span id="page-12-0"></span>**Description**

Use the **acl** command to create an IPv4 ACL and enter its view. If the ACL has been created, you enter its view directly.

Use the **undo acl** command to delete the specified or all IPv4 ACLs.

By default, no ACL exists.

You can assign a name for an IPv4 ACL only when you create it. After creating an ACL, you can neither rename it nor remove its name, if any.

You can change match order only for ACLs that do not contain any rules.

The **match-order** keyword is not available for WLAN ACLs. They always use the config order. In addition, for WLAN ACLs, the **name** is not available.

To display any ACLs you have created, use the **display acl** command.

#### **Examples**

# Create IPv4 basic ACL 2000, and enter its view.

<Sysname> system-view [Sysname] acl number 2000

[Sysname-acl-basic-2000]

# Create IPv4 basic ACL 2001, named **flow**, and enter its view.

<Sysname> system-view [Sysname] acl number 2001 name flow [Sysname-acl-basic-2001-flow]

#### **acl copy**

#### **Syntax**

**acl copy** { *source-acl-number* | **name** *source-acl-name* } **to** { *dest-acl-number* | **name** *dest-acl-name* }

#### **View**

System view

#### **Default Level**

2: System level

#### **Parameters**

*source-acl-number*: Specifies a source IPv4 ACL that already exists by its number:

- 100 to 199 for WLAN ACLs
- <sup>z</sup> 2000 to 2999 for IPv4 basic ACLs
- 3000 to 3999 for IPv4 advanced ACLs
- 4000 to 4999 for Ethernet frame header ACLs

**name** *source-acl-name*: Specifies a source IPv4 ACL that already exists by its name. The *source-acl-name* argument takes a case insensitive string of 1 to 32 characters.

*dest-acl-number*: Assigns a unique number for the IPv4 ACL you are creating. This number must be from the same ACL category as the source ACL. Available value ranges include:

- 100 to 199 for WLAN ACLs
- 2000 to 2999 for IPv4 basic ACLs
- 3000 to 3999 for IPv4 advanced ACLs

<span id="page-13-0"></span>4000 to 4999 for Ethernet frame header ACLs

**name** *dest-acl-name*: Assigns a unique name for the IPv4 ACL you are creating. The *dest-acl-name* takes a case insensitive string of 1 to 32 characters. It must start with an English letter and to avoid confusion, cannot be **all**. For this ACL, the system automatically picks the smallest number from all available numbers in the same ACL category as the source ACL.

#### **Description**

Use the **acl copy** command to create an IPv4 ACL by copying an IPv4 ACL that already exists. Except the number and name (if any), the new ACL has the same configuration as the source ACL.

You can assign a name for an IPv4 ACL only when you create it. After it is created, you can neither rename it nor remove its name, if any.

The **name** keyword and argument combinations are not available for WLAN ACLs.

#### **Examples**

# Create IPv4 basic ACL 2002 by copying IPv4 basic ACL 2001.

<Sysname> system-view [Sysname] acl copy 2001 to 2002

#### **acl ipv6**

#### **Syntax**

**acl ipv6 number** *acl6-number* [ **name** *acl6-name* ] [ **match-order** { **auto** | **config** } ]

**undo acl ipv6** { **all** | **name** *acl6-name* | **number** *acl6-number* }

#### **View**

System view

#### **Default Level**

2: System level

#### **Parameters**

**number** *acl6-number*: Specifies the number of an IPv6 ACL:

- <sup>z</sup> 2000 to 2999 for IPv6 basic ACLs
- <sup>z</sup> 3000 to 3999 for IPv6 advanced ACLs

**name** *acl6-name*: Assigns a name for the IPv6 ACL for the ease of identification. The *acl6-name* argument takes a case insensitive string of 1 to 32 characters. It must start with an English letter, and to avoid confusion, cannot be **all**.

**match-order**: Sets the order in which ACL rules are compared against packets:

- **•** auto: Compares ACL rules in depth-first order. The depth-first order differs with ACL categories. See *ACL* in the *ACL and QoS Configuration Guide* for more information.
- config: Compares ACL rules in ascending order of rule ID. The rule with a smaller ID has higher priority. If no match order is specified, the config order applies by default.

**all**: Delete all IPv6 ACLs.

#### **Description**

Use the **acl ipv6** command to create an IPv6 ACL and enter its ACL view. If the ACL has been created, you enter its view directly.

Use the **undo acl ipv6** command to delete the specified IPv6 ACL or all IPv6 ACLs.

<span id="page-14-0"></span>By default, no ACL exists.

You can assign a name for an IPv6 ACL only when you create it. After creating an ACL, you can neither rename it, nor remove its name.

You can change match order only for ACLs that do not contain any rules.

To display any ACLs you have created, use the **display acl ipv6** command.

#### **Examples**

# Create IPv6 ACL 2000 and enter its view.

<Sysname> system-view [Sysname] acl ipv6 number 2000 [Sysname-acl6-basic-2000] # Create IPv6 basic ACL 2001, named **flow**, and enter its view. <Sysname> system-view [Sysname] acl ipv6 number 2001 name flow [Sysname-acl6-basic-2001-flow]

#### **acl ipv6 copy**

#### **Syntax**

**acl ipv6 copy** { *source-acl6-number* | **name** *source-acl6-name* } **to** { *dest-acl6-number* | **name**  *dest-acl6-name* }

#### **View**

System view

#### **Default Level**

2: System level

#### **Parameters**

*source-acl6-number*: Specifies a source IPv6 ACL that already exists by its number:

- $\bullet$  2000 to 2999 for IPv6 basic ACLs.
- <sup>z</sup> 3000 to 3999 for IPv6 advanced ACLs.

**name** *source-acl6-name*: Specifies a source IPv6 ACL that already exists by its name. The *source-acl6-name* argument takes a case insensitive string of 1 to 32 characters.

*dest-acl6-number*: Assigns a unique number for the IPv6 ACL you are creating. This number must be from the same ACL category as the source ACL. Available value ranges include:

- <sup>z</sup> 2000 to 2999 for IPv6 basic ACLs
- 3000 to 3999 for IPv6 advanced ACLs

**name** *dest-acl6-name*: Assigns a unique name for the IPv6 ACL you are creating. The *dest-acl6-name* takes a case insensitive string of 1 to 32 characters. It must start with an English letter and to avoid confusion, cannot be **all**. For this ACL, the system automatically picks the smallest number from all available numbers in the same ACL category as the source ACL.

#### **Description**

Use the **acl ipv6 copy** command to create an IPv6 ACL by copying an IPv6 ACL that already exists. Except the number and name (if any), the new ACL has the same configuration as the source ACL.

<span id="page-15-0"></span>You can assign a name for an IPv6 ACL only when you create it. After it is created, you can neither rename it nor remove its name, if any.

#### **Examples**

# Create IPv6 basic ACL 2002 by copying IPv6 basic ACL 2001.

<Sysname> system-view [Sysname] acl ipv6 copy 2001 to 2002

#### **acl ipv6 name**

#### **Syntax**

**acl ipv6 name** *acl6-name*

#### **View**

System view

#### **Default Level**

2: System level

#### **Parameters**

*acl6-name*: Specifies the name of an existing IPv6 ACL, a case insensitive string of 1 to 32 characters. It must start with an English letter.

#### **Description**

Use the **acl ipv6 name** command to enter the view of an existing IPv6 ACL by specifying its name. Related commands: **acl ipv6**.

#### **Examples**

# Enter the view of IPv6 ACL **flow**.

```
<Sysname> system-view 
[Sysname] acl ipv6 name flow 
[Sysname-acl6-basic-2001-flow]
```
#### **acl name**

#### **Syntax**

**acl name** *acl-name*

#### **View**

System view

#### **Default Level**

2: System level

#### **Parameters**

*acl-name*: Specifies the name of an existing IPv4 ACL, which is a case insensitive string of 1 to 32 characters. It must start with an English letter.

#### **Description**

Use the **acl name** command to enter the view of an existing IPv4 ACL by specifying its name.

Related commands: **acl**.

#### <span id="page-16-0"></span>**Examples**

# Enter the view of IPv4 ACL **flow**. <Sysname> system-view [Sysname] acl name flow [Sysname-acl-basic-2001-flow]

#### **description**

#### **Syntax**

**description** *text* 

#### **undo description**

#### **View**

WLAN ACL view, IPv4 basic/advanced ACL view, IPv6 basic/advanced ACL view, Ethernet frame header ACL view

#### **Default Level**

2: System level

#### **Parameters**

*text*: ACL description, a case sensitive string of 1 to 127 characters.

#### **Description**

Use the **description** command to configure a description for an ACL.

Use the **undo description** command to remove the ACL description.

By default, an ACL has no ACL description.

Related commands: **display acl** and **display acl ipv6**.

#### **Examples**

# Configure a description for IPv4 basic ACL 2000.

<Sysname> system-view [Sysname] acl number 2000 [Sysname-acl-basic-2000] description This is an IPv4 basic ACL.

# Configure a description for IPv6 basic ACL 2000.

<Sysname> system-view [Sysname] acl ipv6 number 2000 [Sysname-acl6-basic-2000] description This is an IPv6 basic ACL.

#### **display acl**

#### **Syntax**

**display acl** { *acl-number* | **all** | **name** *acl-name* }

#### **View**

Any view

#### **Default Level**

1: Monitor level

#### **Parameters**

*acl-number*: Specifies an IPv4 ACL by its number:

- 100 to 199 for WLAN ACLs
- 2000 to 2999 for basic ACLs
- 3000 to 3999 for advanced ACLs
- 4000 to 4999 for Ethernet frame header ACLs

**all**: Displays information for all IPv4 ACLs.

**name** *acl-name*: Specifies an IPv4 ACL by its name. The *acl-name* argument takes a case insensitive string of 1 to 32 characters. It must start with an English letter.

#### **Description**

Use the **display acl** command to display configuration and match statistics for the specified or all IPv4 ACLs.

This command displays ACL rules in config or depth-first order, whichever is configured.

#### **Examples**

# Display the configuration and match statistics for all IPv4 ACLs.

```
<Sysname> display acl all 
Basic ACL 2000, named flow, 3 rules, 
ACL's step is 5 
  rule 0 permit 
 rule 5 permit source 1.1.1.1 0 (2 times matched) 
Basic ACL 2001, named -none-, 3 rules, match-order is auto, 
ACL's step is 5 
  rule 5 permit source 2.2.2.2 0 
  rule 0 permit
```
#### **Table 4-1 display acl** command output description

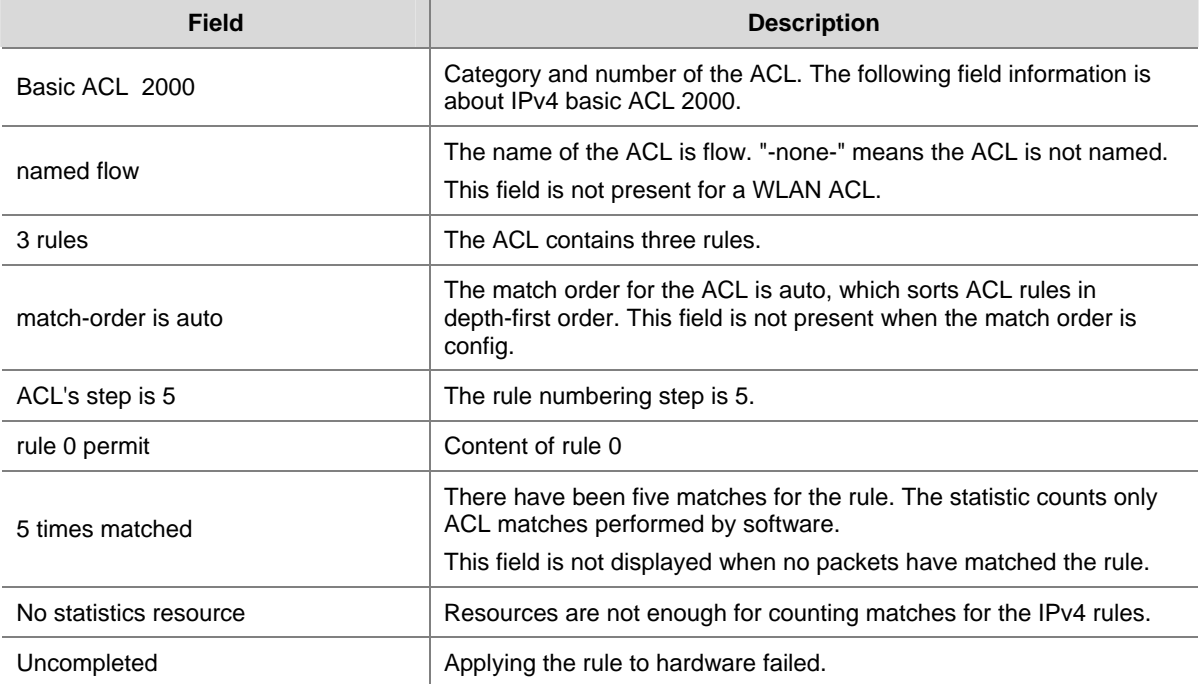

#### <span id="page-18-0"></span>**display acl ipv6**

#### **Syntax**

**display acl ipv6** { *acl6-number* | **all** | **name** *acl6-name* }

#### **View**

Any view

#### **Default Level**

1: Monitor level

#### **Parameters**

*acl6-number*: Specifies an IPv6 ACL by its number:

- 2000 to 2999 for IPv6 basic ACLs
- 3000 to 3999 for IPv6 advanced ACLs

**all**: Displays information for all IPv6 ACLs.

**name** *acl6-name*: Specifies an IPv6 ACL by its name. The *acl6-name* argument takes a case insensitive string of 1 to 32 characters. It must start with an English letter.

#### **Description**

Use the **display acl ipv6** command to display the configuration and match statistics for the specified or all IPv6 ACLs.

This command displays ACL rules in config or depth-first order, whichever is configured.

#### **Examples**

# Display the configuration and match statistics for all IPv6 ACLs.

```
<Sysname> display acl ipv6 all 
 Basic IPv6 ACL 2000, named flow, 3 rules, 
 ACL's step is 5 
 rule 0 permit 
 rule 5 permit source 1::/64 
 rule 10 permit source 1::1/128 (2 times matched) 
 Basic IPv6 ACL 2001, named -none-, 3 rules, match-order is auto, 
 ACL's step is 5 
 rule 10 permit source 1::1/128 
 rule 10 comment This rule is used on Ethernet 1/0/1. 
 rule 5 permit source 1::/64 
 rule 0 permit
```
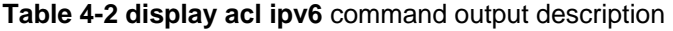

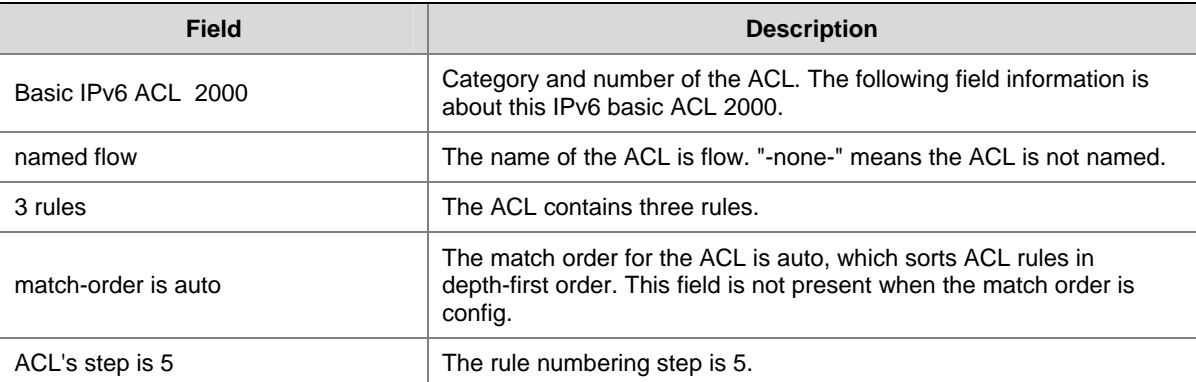

<span id="page-19-0"></span>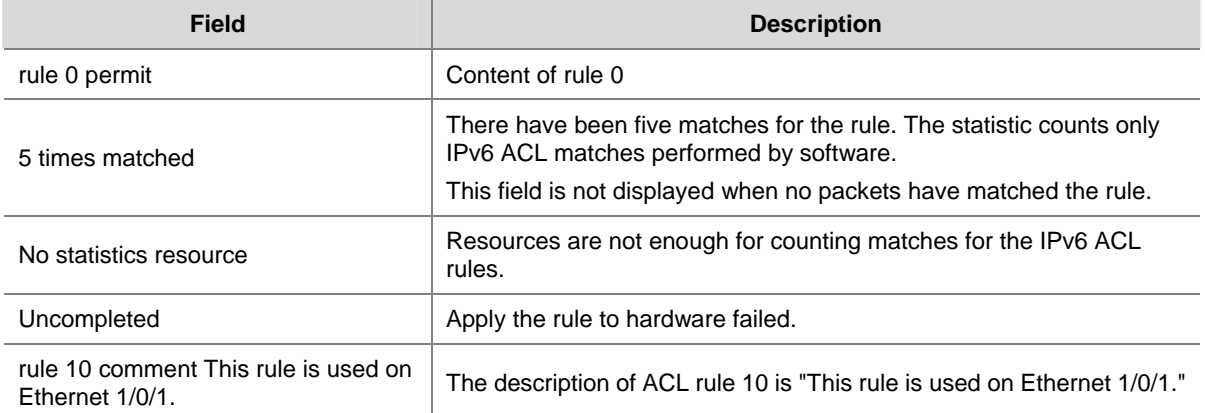

#### **display time-range**

#### **Syntax**

**display time-range** { *time-range-name* | **all** }

#### **View**

Any view

#### **Default Level**

1: Monitor level

#### **Parameters**

*time-range-name*: Specifies a time range name, which is a case insensitive string of 1 to 32 characters. It must start with an English letter.

**all**: Displays the configuration and status of all existing time ranges.

#### **Description**

Use the **display time-range** command to display the configuration and status of the specified or all time ranges.

#### **Examples**

# Display the configuration and status of time range **t4**.

```
<Sysname> display time-range t4 
Current time is 17:12:34 4/13/2010 Tuesday
```

```
Time-range : t4 ( Inactive ) 
 10:00 to 12:00 Mon 
 14:00 to 16:00 Wed 
 from 00:00 1/1/2010 to 23:59 1/31/2010 
  from 00:00 6/1/2010 to 23:59 6/30/2010
```
#### **Table 4-3 display time-range** command output description

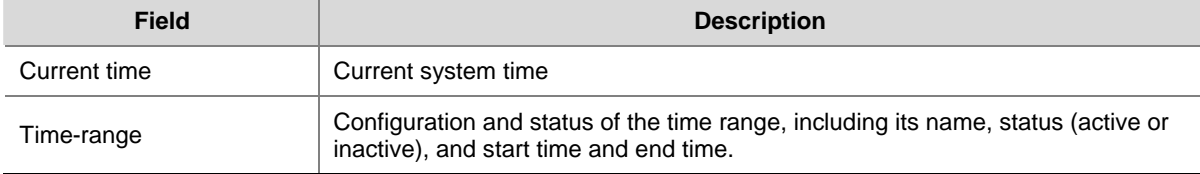

#### <span id="page-20-0"></span>**reset acl counter**

#### **Syntax**

**reset acl counter** { *acl-number |* **all** *|* **name** *acl-name* }

#### **View**

User view

#### **Default Level**

2: System level

#### **Parameters**

*acl-number*: Specifies an IPv4 ACL by its number:

- 100 to 199 for WLAN ACLs
- 2000 to 2999 for IPv4 basic ACLs
- 3000 to 3999 for IPv4 advanced ACLs
- <sup>z</sup> 4000 to 4999 for Ethernet frame header ACLs

**all**: Clears statistics for all IPv4 ACLs.

**name** *acl-name*: Specifies an IPv4 ACL by its name. The *acl-name* argument takes a case insensitive string of 1 to 32 characters. It must start with an English letter.

#### **Description**

Use the **reset acl counter** command to clear statistics for the specified or all IPv4 ACLs. Related commands: **display acl**.

#### **Examples**

# Clear statistics for IPv4 basic ACL 2001.

<Sysname> reset acl counter 2001

# Clear statistics for IPv4 ACL **flow**.

<Sysname> reset acl counter name flow

#### **reset acl ipv6 counter**

#### **Syntax**

**reset acl ipv6 counter** { *acl6-number* | **all** | **name** *acl6-name* }

#### **View**

User view

#### **Default Level**

2: System level

#### **Parameters**

*acl6-number*: Specifies an IPv6 ACL by its number:

- 2000 to 2999 for IPv6 basic ACLs
- <sup>z</sup> 3000 to 3999 for IPv6 advanced ACLs

**all**: Clears statistics for all IPV6 basic and advanced ACLs.

**name** *acl6-name*: Specifies an IPv6 ACL by its name. The *acl6-name* argument takes a case insensitive string of 1 to 32 characters. It must start with an English letter.

#### <span id="page-21-0"></span>**Description**

Use the **reset acl ipv6 counter** command to clear statistics for the specified or all IPv6 basic and IPv6 advanced ACLs.

Related commands: **display acl ipv6**.

#### **Examples**

# Clear statistics for IPv6 basic ACL 2001. <Sysname> reset acl ipv6 counter 2001

# Clear statistics for IPv6 ACL **flow**.

<Sysname> reset acl ipv6 counter name flow

#### **rule (Ethernet frame header ACL view)**

#### **Syntax**

**rule** [ *rule-id* ] { **deny** | **permit** } [ **cos** *vlan-pri* | **dest-mac** *dest-addr dest-mask* | { **lsap** *lsap-type lsap-type-mask* | **type** *protocol-type protocol-type-mask* } | **source-mac** *sour-addr source-mask* | **time-range** *time-range-name* ] \*

**undo rule** *rule-id* **time-range**

#### **View**

Ethernet frame header ACL view

#### **Default Level**

2: System level

#### **Parameters**

*rule-id*: Specifies a rule ID, which ranges from 0 to 65534. If no rule ID is provided when you create an ACL rule, the system automatically assigns it a rule ID. This rule ID takes the nearest higher multiple of the numbering step to the current highest rule ID, starting from 0. For example, if the rule numbering step is 5 and the current highest rule ID is 28, the rule is numbered 30.

**deny**: Denies matching packets.

**permit**: Allows matching packets to pass.

**cos** *vlan-pri:* Matches an 802.1p priority. The *vlan-pri* argument can be a number in the range 0 to 7, or in words, **best-effort** (0), **background** (1), **spare** (2), **excellent-effort** (3), **controlled-load** (4), **video** (5), **voice** (6), or **network-management** (7).

**dest-mac** *dest-addr dest-mask:* Matches a destination MAC address range. The *dest-addr* and *dest-mask* arguments represent a destination MAC address and mask in H-H-H format.

**lsap** *lsap-type lsap-type-mask:* Matches the DSAP and SSAP fields in LLC encapsulation. The *lsap-type* argument is a 16-bit hexadecimal number that represents the encapsulation format. The *lsap-type-mask* argument is a 16-bit hexadecimal number that represents the LSAP mask.

**type** *protocol-type protocol-type-mask*: Matches one or more protocols in the Ethernet frame header. The *protocol-type* argument is a 16-bit hexadecimal number that represents a protocol type in Ethernet\_II and Ethernet\_SNAP frames. The *protocol-type-mask* argument is a 16-bit hexadecimal number that represents a protocol type mask.

**source-mac** *sour-addr source-mask:* Matches a source MAC address range. The *sour-addr* argument represents a source MAC address, and the *sour-mask* argument represents a mask in H-H-H format.

<span id="page-22-0"></span>**time-range** *time-range-name*: Specifies a time range for the rule. The *time-range-name* argument is a case insensitive string of 1 to 32 characters. It must start with an English letter.

#### **Description**

Use the **rule** command to create or edit an Ethernet frame header ACL rule. You can edit ACL rules only when the match order is config.

Use the **undo rule** command to delete an Ethernet frame header ACL rule or some attributes in the rule. If no optional keywords are provided, you delete the entire rule. If optional keywords or arguments are provided, you delete the specific attributes.

By default, an Ethernet frame header ACL does not contain any rule.

Within an ACL, the permit or deny statement of each rule must be unique. If the ACL rule you are creating or editing has the same deny or permit statement as another rule in the ACL, your creation or editing attempt will fail.

To view rules in an ACL and their rule IDs, use the **display acl all** command.

Related commands: **acl**, **display acl**, and **step**.

#### **Examples**

# Create a rule in ACL 4000 to deny packets with the 802.1p priority of 3.

<Sysname> system-view [Sysname] acl number 4000 [Sysname-acl-ethernetframe-4000] rule deny cos 3

#### **rule (IPv4 advanced ACL view)**

#### **Syntax**

**rule** [ *rule-id* ] { **deny** | **permit** } *protocol* [ { { **ack** *ack-value* | **fin** *fin-value* | **psh** *psh-value* | **rst** *rst-value* | **syn** *syn-value* | **urg** *urg-value* } \* *|* **established** } | **destination** { *dest-addr dest-wildcard* | **any** } | **destination-port** *operator port1* [ *port2* ] | **dscp** *dscp |* **fragment** | **icmp-type** { *icmp-type icmp-code* | *icmp-message* } | **logging** | **precedence** *precedence* | **reflective** | **source** { *sour-addr sour-wildcard* | **any** } | **source-port** *operator port1* [ *port2* ] | **time-range** *time-range-name* | **tos** *tos* ] \*

**undo rule** *rule-id* [ { { **ack** | **fin** | **psh** | **rst** | **syn** | **urg** } \* *|* **established** } | **destination | destination-port | dscp** *|* **fragment** | **icmp-type | logging** | **precedence | reflective | source | source-port** | **time-range** | **tos** ] \*

#### **View**

IPv4 advanced ACL view

#### **Default Level**

2: System level

#### **Parameters**

*rule-id*: Specifies a rule ID, which ranges from 0 to 65534. If no rule ID is provided when you create an ACL rule, the system automatically assigns it a rule ID. This rule ID takes the nearest higher multiple of the numbering step to the current highest rule ID, starting from 0. For example, if the rule numbering step is 5 and the current highest rule ID is 28, the rule is numbered 30.

**deny**: Denies matching packets.

**permit**: Allows matching packets to pass.

<span id="page-23-0"></span>*protocol*: Protocol carried by IPv4. It can be a number in the range 0 to 255, or in words, **gre** (47), **icmp**  (1), **igmp** (2), **ip**, **ipinip** (4), **ospf** (89), **tcp** (6), or **udp** (17). [Table 4-4](#page-23-0) describes the parameters that can be specified after the *protocol* argument.

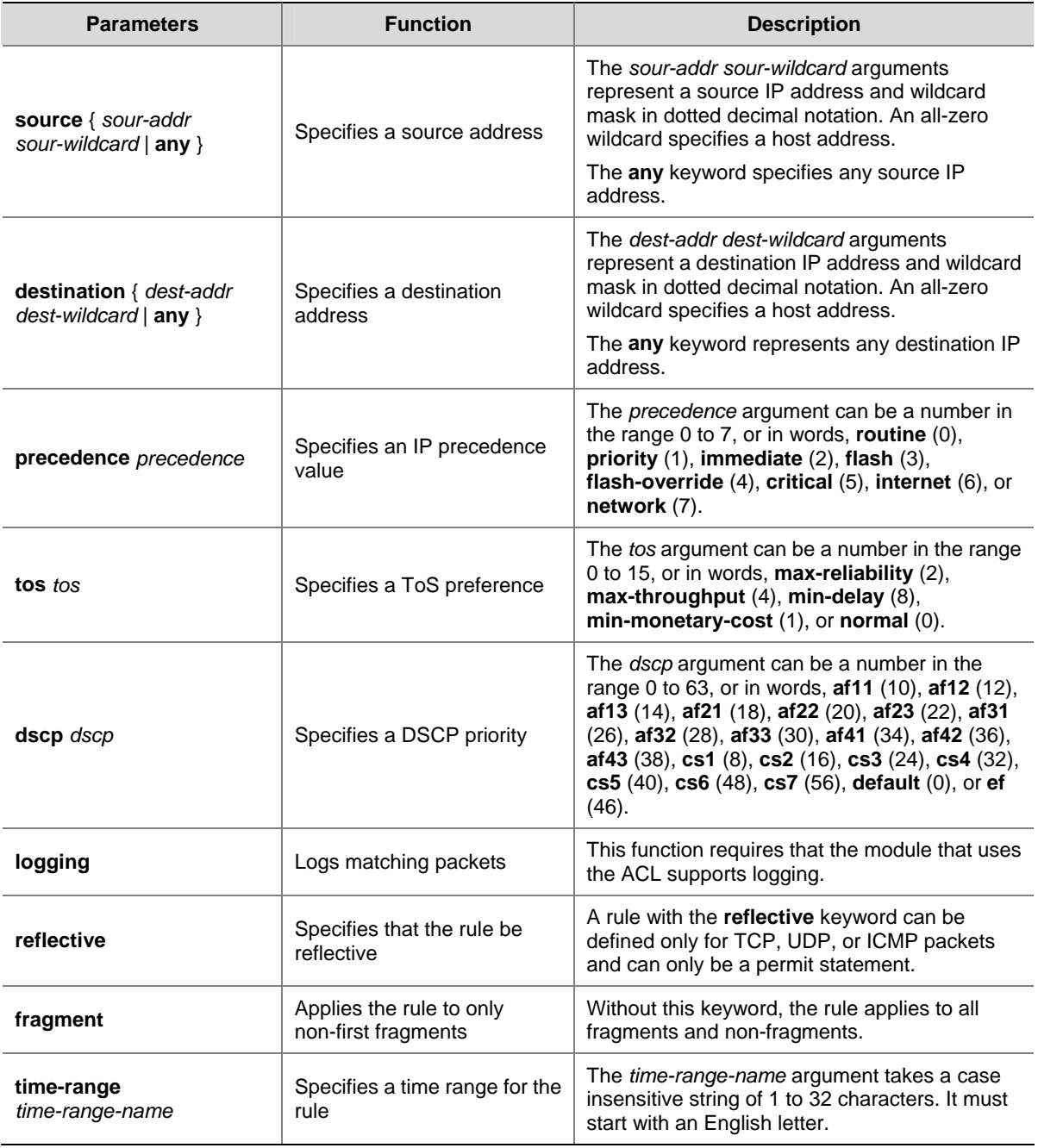

**Table 4-4** Match criteria and other rule information for IPv4 advanced ACL rules

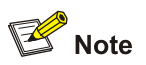

If you provide the **precedence** or **tos** keyword in addition to the **dscp** keyword, only the **dscp** keyword takes effect.

Setting the *protocol* argument to **tcp** (6) or **udp** (7), you may set the parameters shown in [Table 4-5.](#page-24-0)

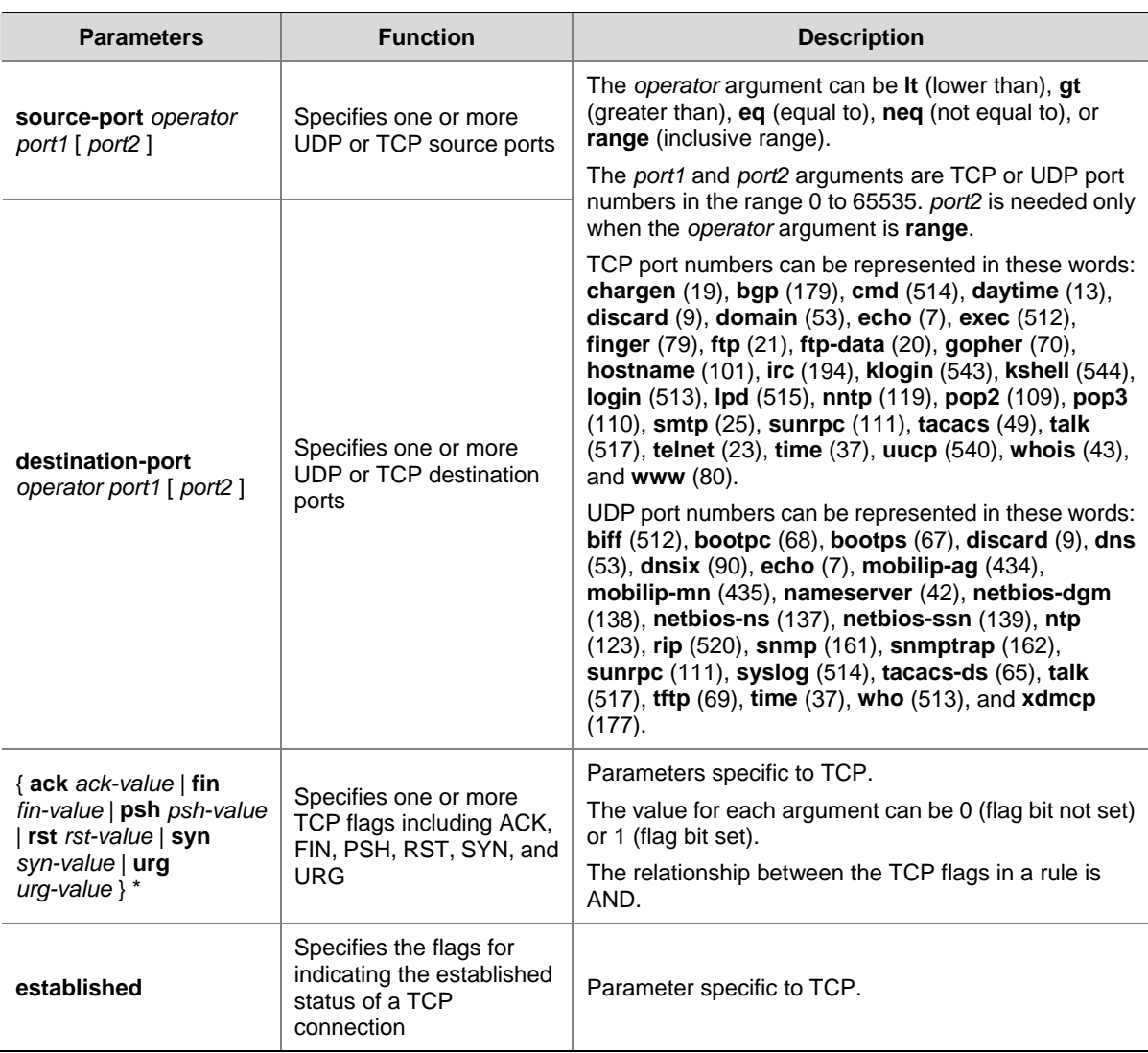

#### <span id="page-24-0"></span>**Table 4-5** TCP/UDP-specific parameters for IPv4 advanced ACL rules

Setting the *protocol* argument to **icmp** (1), you may set the parameters shown in **Table 4-6**.

**Table 4-6** ICMP-specific parameters for IPv4 advanced ACL rules

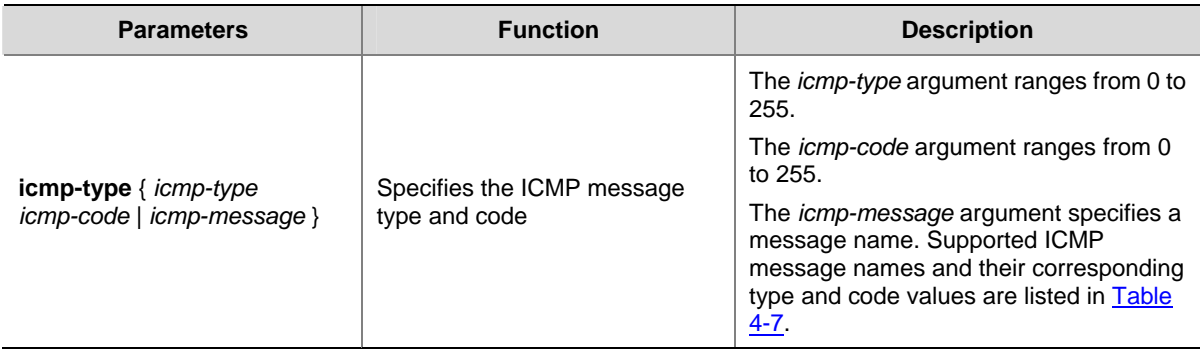

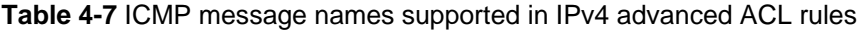

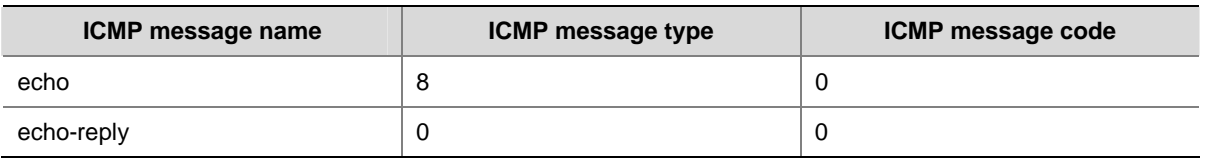

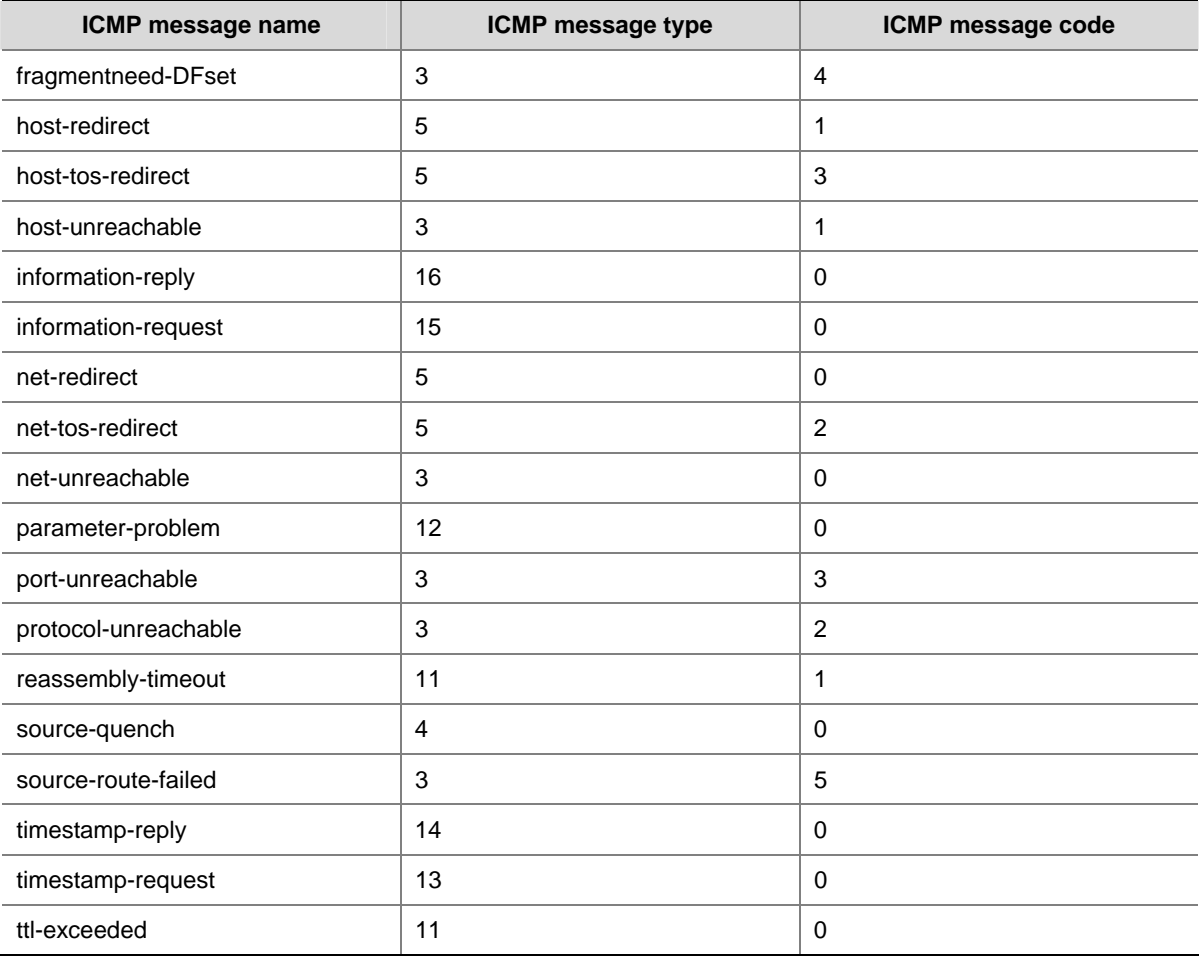

#### **Description**

Use the **rule** command to create or edit an IPv4 advanced ACL rule. You can edit ACL rules only when the match order is config.

Use the **undo rule** command to delete an entire IPv4 advanced ACL rule or some attributes in the rule. If no optional keywords are provided, you delete the entire rule. If optional keywords or arguments are provided, you delete the specific attributes.

By default, an IPv4 advanced ACL does not contain any rule.

Within an ACL, the permit or deny statement of each rule must be unique. If the ACL rule you are creating or editing has the same deny or permit statement as another rule in the ACL, your creation or editing attempt will fail.

To view rules in an ACL and their rule IDs, use the **display acl all** command.

Related commands: **acl**, **display acl**, and **step**.

#### **Examples**

# Create an IPv4 advanced ACL rule to permit TCP packets with the destination port of 80 from 129.9.0.0/16 to 202.38.160.0/24.

<Sysname> system-view [Sysname] acl number 3000

```
[Sysname-acl-adv-3000] rule permit tcp source 129.9.0.0 0.0.255.255 destination 202.38.160.0 
0.0.0.255 destination-port eq 80
```
#### <span id="page-26-0"></span>**rule (IPv4 basic ACL view)**

#### **Syntax**

**rule** [ *rule-id* ] { **deny** | **permit** } [ **fragment** | **logging** | **source** { *sour-addr sour-wildcard* | **any** } | **time-range** *time-range-name* ] \*

**undo rule** *rule-id* [ **fragment** | **logging** | **source** | **time-range** ] \*

#### **View**

IPv4 basic ACL view

#### **Default Level**

2: System level

#### **Parameters**

*rule-id*: Specifies a rule ID, which ranges from 0 to 65534. If no rule ID is provided when you create an ACL rule, the system automatically assigns it a rule ID. This rule ID takes the nearest higher multiple of the numbering step to the current highest rule ID, starting from 0. For example, if the rule numbering step is 5 and the current highest rule ID is 28, the rule is numbered 30.

**deny**: Denies matching packets.

**permit**: Allows matching packets to pass.

**fragment**: Applies the rule only to non-first fragments. A rule without this keyword applies to both fragments and non-fragments.

**logging**: Logs matching packets. This function is available only when the application module that uses the ACL supports the logging function.

**source** { *sour-addr sour-wildcard* | **any** }: Matches a source address. The *sour-addr sour-wildcard* arguments represent a source IP address and wildcard mask in dotted decimal notation. A wildcard mask of zeros specifies a host address. The **any** keyword represents any source IP address.

**time-range** *time-range-name*: Specifies a time range for the rule. The *time-range-name* argument is a case insensitive string of 1 to 32 characters. It must start with an English letter.

**vpn-instance** *vpn-instance-name*: Applies the rule to packets in a VPN instance. The *vpn-instance-name* argument takes a case sensitive string of 1 to 31 characters. If no VPN instance is specified, the rule applies only to non-VPN packets.

#### **Description**

Use the **rule** command to create or edit an IPv4 basic ACL rule. You can edit ACL rules only when the match order is config.

Use the **undo rule** command to delete an entire IPv4 basic ACL rule or some attributes in the rule. If no optional keywords are provided, you delete the entire rule. If optional keywords or arguments are provided, you delete the specific attributes.

By default, an IPv4 basic ACL does not contain any rule.

Within an ACL, the permit or deny statement of each rule must be unique. If the ACL rule you are creating or editing has the same deny or permit statement as another rule in the ACL, your creation or editing attempt will fail.

To view rules in an ACL and their rule IDs, use the **display acl all** command.

Related commands: **acl**, **display acl**, and **step**.

#### <span id="page-27-0"></span>**Examples**

# Create a rule in IPv4 basic ACL 2000 to deny packets sourced from 1.1.1.1/32.

<Sysname> system-view [Sysname] acl number 2000 [Sysname-acl-basic-2000] rule deny source 1.1.1.1 0

#### **rule (IPv6 advanced ACL view)**

#### **Syntax**

**rule** [ *rule-id* ] { **deny** | **permit** } *protocol* [ { { **ack** *ack-value* | **fin** *fin-value* | **psh** *psh-value* | **rst** *rst-value* | **syn** *syn-value* | **urg** *urg-value* } \* *|* **established** } | **destination** { *dest dest-prefix | dest/dest-prefix |*  **any** } | **destination-port** *operator port1* [ *port2* ] | **dscp** *dscp |* **fragment** | **icmp6-type** { *icmp6-type icmp6-code* | *icmp6-message* } | **logging** | **source** { *source source-prefix | source/source-prefix* **| any** } | **source-port** *operator port1* [ *port2* ] | **time-range** *time-range-name* ] \*

**undo rule** *rule-id* [ { { **ack** | **fin** | **psh** | **rst** | **syn** | **urg** } \* *|* **established** } | **counting** | **destination | destination-port** | **dscp | fragment** | **icmp6-type | logging** | **source | source-port** | **time-range** ] \*

#### **View**

IPv6 advanced ACL view

#### **Default Level**

2: System level

#### **Parameters**

*rule-id*: Specifies a rule ID, which ranges from 0 to 65534. If no rule ID is provided when you create an ACL rule, the system automatically assigns it a rule ID. This rule ID takes the nearest higher multiple of the numbering step to the current highest rule ID, starting from 0. For example, if the rule numbering step is 5 and the current highest rule ID is 28, the rule is numbered 30.

**deny**: Denies matching packets.

**permit**: Allows matching packets to pass.

*protocol*: Matches protocol carried over IPv6. It can be a number in the range 0 to 255, or in words, **gre**  (47), **icmpv6** (58), **ipv6**, **ipv6-ah** (51), **ipv6-esp** (50), **ospf** (89), **tcp** (6), or **udp** (17). [Table 4-8](#page-27-0) describes the parameters that can be specified after the *protocol* argument.

**Table 4-8** Match criteria and other rule information for IPv6 advanced ACL rules

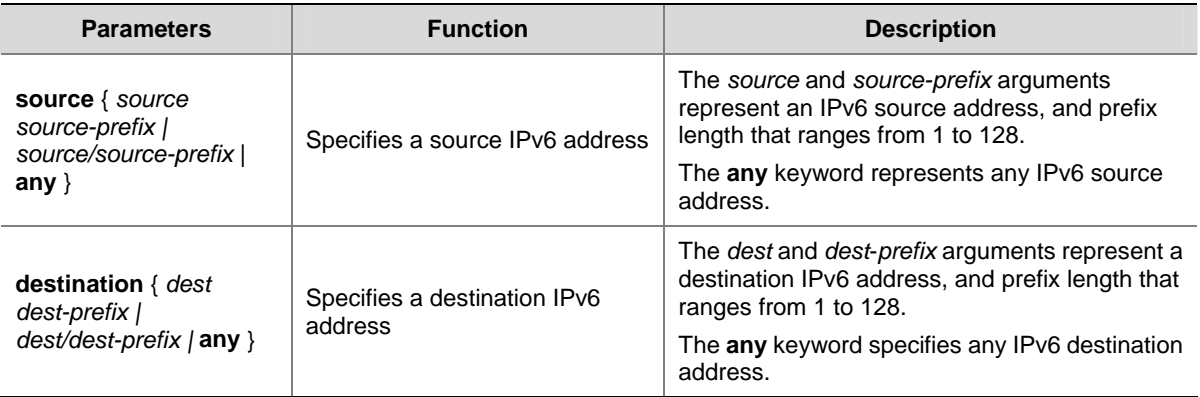

<span id="page-28-0"></span>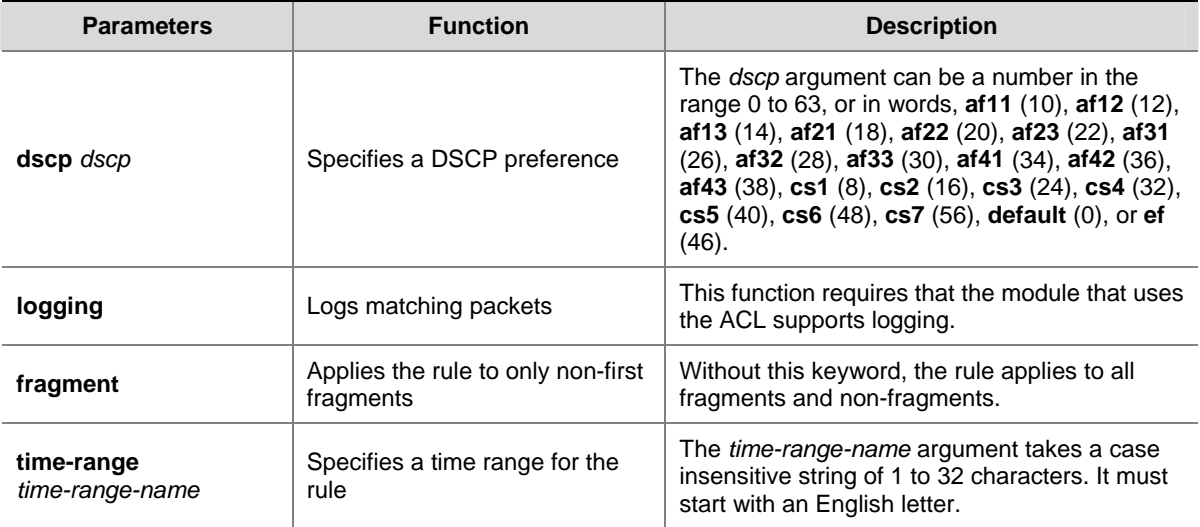

Setting the *protocol* argument to **tcp** (6) or **udp** (17), you may set the parameters shown in [Table 4-9.](#page-28-0)

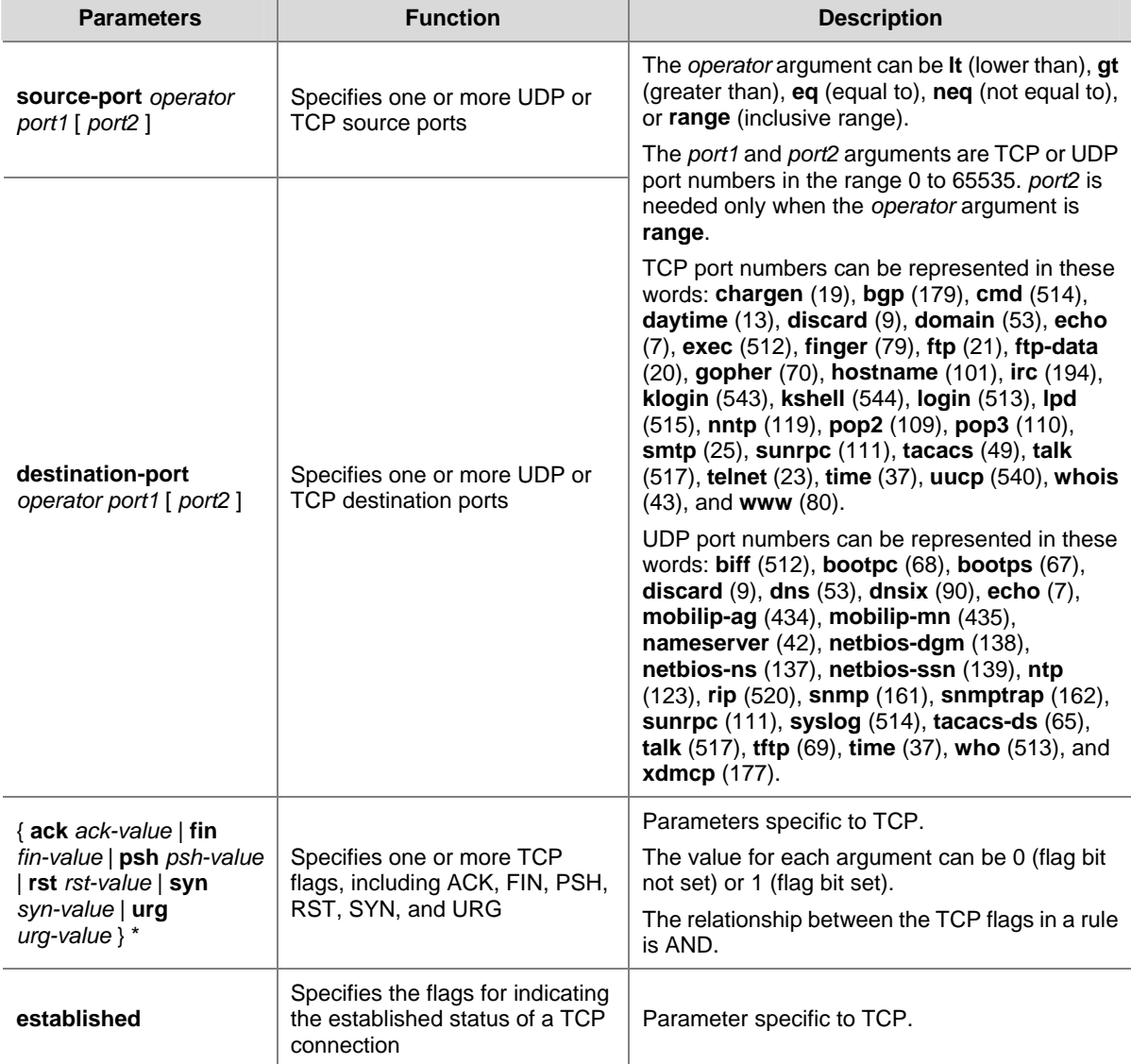

**Table 4-9** TCP/UDP-specific parameters for IPv6 advanced ACL rules

<span id="page-29-0"></span>Setting the *protocol* argument to **icmpv6** (58), you may set the parameters shown in [Table 4-10](#page-29-0).

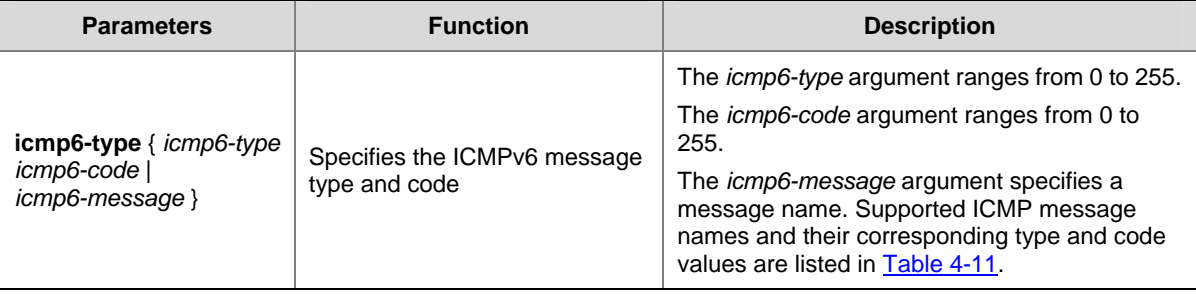

**Table 4-10** ICMPv6-specific parameters for IPv6 advanced ACL rules

#### **Table 4-11** ICMPv6 message names supported in IPv6 advanced ACL rules

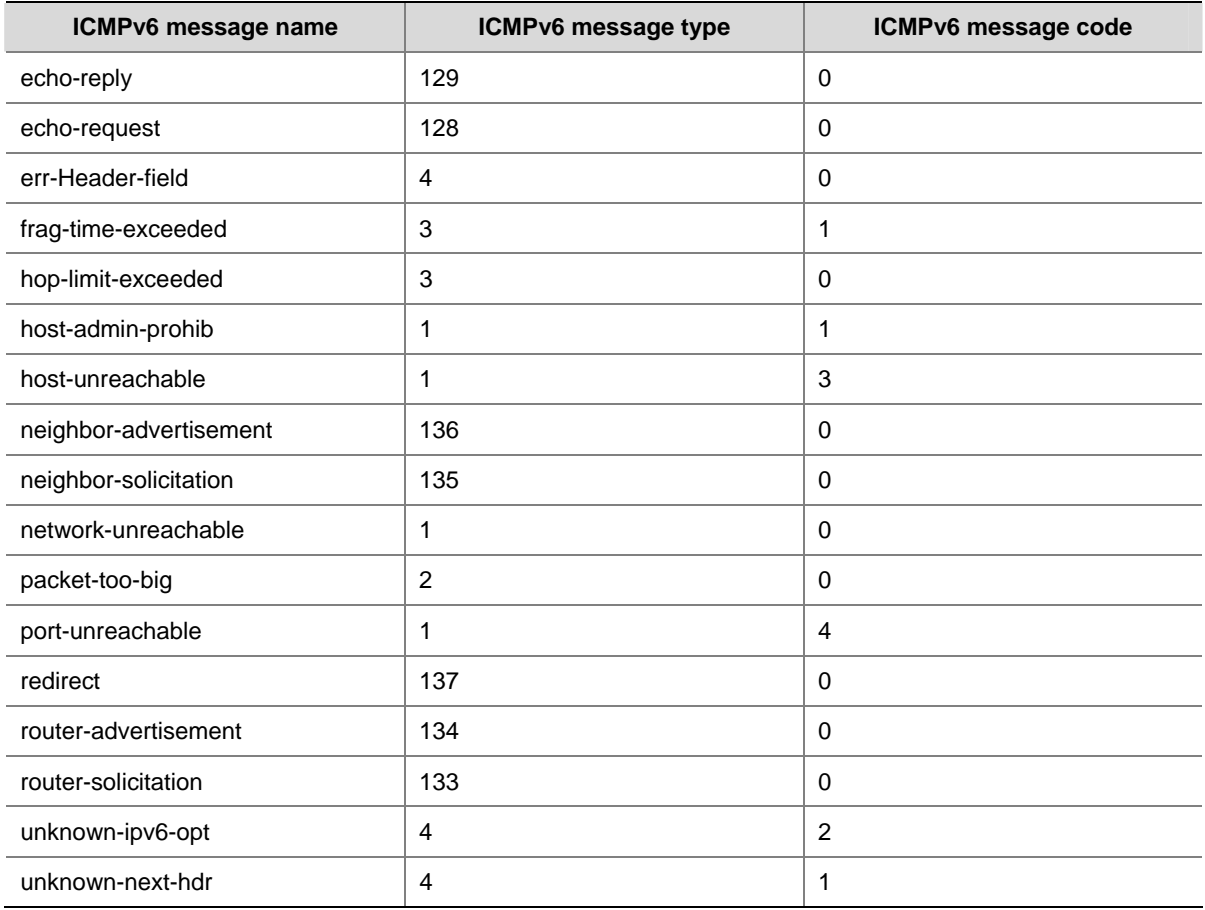

#### **Description**

Use the **rule** command to create or edit an IPv6 advanced ACL rule. You can edit ACL rules only when the match order is config.

Use the **undo rule** command to delete an entire IPv6 advanced ACL rule or some attributes in the rule. If no optional keywords are provided, you delete the entire rule. If optional keywords or arguments are provided, you delete the specific attributes.

By default, an IPv6 advanced ACL does not contain any rule.

Within an ACL, the permit or deny statement of each rule must be unique. If the ACL rule you are creating or editing has the same deny or permit statement as another rule in the ACL, your creation or editing attempt will fail.

<span id="page-30-0"></span>To view rules in an ACL and their rule IDs, use the **display acl ipv6 all** command.

Related commands: **acl ipv6**, **display ipv6 acl**, and **step**.

#### **Examples**

# Create an IPv6 ACL rule to permit TCP packets with the destination port of 80 from 2030:5060::/64 to FE80:5060::/96.

<Sysname> system-view [Sysname] acl ipv6 number 3000 [Sysname-acl6-adv-3000] rule permit tcp source 2030:5060::/64 destination fe80:5060::/96 destination-port eq 80

#### **rule (IPv6 basic ACL view)**

#### **Syntax**

**rule** [ *rule-id* ] { **deny** | **permit** } [ **fragment** | **logging** | **source** { *ipv6-address prefix-length | ipv6-address*/*prefix-length* **| any** } | **time-range** *time-range-name* ] \*

**undo rule** *rule-id* [ **fragment** | **logging** | **source** | **time-range** ] \*

#### **View**

IPv6 basic ACL view

#### **Default Level**

2: System level

#### **Parameters**

*rule-id*: Specifies a rule ID, which ranges from 0 to 65534. If no rule ID is provided when you create an ACL rule, the system automatically assigns it a rule ID. This rule ID takes the nearest higher multiple of the numbering step to the current highest rule ID, starting from 0. For example, if the rule numbering step is 5 and the current highest rule ID is 28, the rule is numbered 30.

**deny**: Denies matching packets.

**permit**: Allows matching packets to pass.

**fragment**: Applies the rule only to non-first fragments. A rule without this keyword applies to both fragments and non-fragments.

**logging**: Logs matching packets. This function requires that the module that uses the ACL supports logging.

**source** { *ipv6-address prefix-length | ipv6-address*/*prefix-length* | **any** }: Matches a source IP address. The *ipv6-address* and *prefix-length* arguments represent a source IPv6 address and address prefix length in the range 1 to 128. The **any** keyword represents any IPv6 source address.

**time-range** *time-range-name*: Specifies a time range for the rule. The *time-range-name* argument takes a case insensitive string of 1 to 32 characters. It must start with an English letter.

#### **Description**

Use the **rule** command to create or edit an IPv6 basic ACL rule. You can edit ACL rules only when the match order is config.

Use the **undo rule** command to delete an entire IPv6 basic ACL rule or some attributes in the rule. If no optional keywords are provided, you delete the entire rule. If optional keywords or arguments are provided, you delete the specific attributes.

By default, an IPv6 basic ACL does not contain any rule.

<span id="page-31-0"></span>Within an ACL, the permit or deny statement of each rule must be unique. If the ACL rule you are creating or editing has the same deny or permit statement as another rule in the ACL, your creation or editing attempt will fail.

To view rules in an ACL and their rule IDs, use the **display acl ipv6 all** command.

Related commands: **acl ipv6**, **display ipv6 acl**, and **step**.

#### **Examples**

# Create an IPv6 basic ACL rule to deny packets sourced from FE80:5060::101/128.

<Sysname> system-view [Sysname] acl ipv6 number 2000 [Sysname-acl6-basic-2000] rule deny source fe80:5060::101/128

#### **rule (WLAN ACL view)**

#### **Syntax**

**rule** [ *rule-id* ] { **permit** | **deny** } [ **ssid** *ssid-name* ] **undo rule** *rule-id*

#### **View**

WLAN ACL view

#### **Default Level**

2: system level

#### **Parameters**

*rule-id*: Specifies a rule ID, which ranges from 0 to 65534. If no rule ID is provided when you create an ACL rule, the system automatically assigns it a rule ID. This rule ID takes the nearest higher multiple of the numbering step to the current highest rule ID, starting from 0. For example, if the rule numbering step is 5 and the current highest rule ID is 28, the rule is numbered 30.

**deny**: Denies matching packets.

**permit**: Allows matching packets to pass.

*ssid-name*: Specifies an SSID name, which is a case sensitive string of 1 to 32 alphanumeric characters. Spaces are allowed.

#### **Description**

Use the **rule** command to create or edit a WLAN ACL rule.

Use the **undo rule** command to delete an entire WLAN ACL rule.

By default, a WLAN ACL does not contain any rule.

Within an ACL, the permit or deny statement of each rule must be unique. If the ACL rule you are creating or editing has the same deny or permit statement as another rule in the ACL, your creation or editing attempt will fail.

To view rules in an ACL and their rule IDs, use the **display acl all** command.

Related commands: **acl**, **display acl**, and **step**.

#### **Examples**

# Create a rule for WLAN ACL 100 to permit packets with the SSID name of **user1** and apply this ACL to user interface VTY 0 to restrict user access.

<Sysname> system-view

```
[Sysname] acl number 100 
[Sysname-acl-wlan-100] rule permit ssid user1 
[Sysname-acl-wlan-100] quit 
[Sysname] user-interface vty 0 
[Sysname-ui-vty0] acl 100 inbound
```
#### **rule comment**

#### **Syntax**

**rule** *rule-id* **comment** *text* 

**undo rule** *rule-id* **comment**

#### **View**

WLAN ACL view, IPv4 basic/advanced ACL view, IPv6 basic/advanced ACL view, Ethernet frame header ACL view

#### **Default Level**

2: System level

#### **Parameters**

*rule-id*: Specifies the ID of an existing ACL rule. The ID ranges from 0 to 65534.

*text*: Provides a description for the ACL rule, a case sensitive string of 1 to 127 characters.

#### **Description**

Use the **rule comment** command to configure a description for an existing ACL rule or edit its description for the ease of identification.

Use the **undo rule comment** command to delete the ACL rule description.

By default, an IPv4 ACL rule has no rule description.

Related commands: **display acl** and **display acl ipv6**.

#### **Examples**

# Create a rule in IPv4 basic ACL 2000 and configure a description for this rule.

```
<Sysname> system-view 
[Sysname] acl number 2000 
[Sysname-acl-basic-2000] rule 0 deny source 1.1.1.1 0 
[Sysname-acl-basic-2000] rule 0 comment This rule is used on Ethernet 1/0/1. 
# Create a rule in IPv6 basic ACL 2000 and configure a description for this rule.
<Sysname> system-view
```
[Sysname] acl ipv6 number 2000 [Sysname-acl6-basic-2000] rule 0 permit source 1001::1 128 [Sysname-acl6-basic-2000] rule 0 comment This rule is used on Ethernet 1/0/1.

#### **step**

#### **Syntax**

**step** *step-value*  **undo step**

#### <span id="page-33-0"></span>**View**

WLAN ACL view, IPv4 basic/advanced ACL view, IPv6 basic/advanced ACL view, Ethernet frame header ACL view

#### **Default Level**

2: System level

#### **Parameters**

*step-value*: ACL rule numbering step, which ranges from 1 to 20.

#### **Description**

Use the **step** command to set a rule numbering step for an ACL. The rule numbering step sets the increment by which the system numbers rules automatically. For example, the default ACL rule numbering step is 5. If you do not assign IDs to rules you are creating, they are numbered 0, 5, 10, 15, and so on. The wider the numbering step, the more rules you can insert between two rules. Whenever the step changes, the rules are renumbered, starting from 0. For example, if there are five rules numbered 5, 10, 13, 15, and 20, changing the step from 5 to 2 causes the rules to be renumbered 0, 2, 4, 6 and 8.

Use the **undo step** command to restore the default.

The default rule numbering step is 5. After you restore the default numbering step by the **undo step** command, the rules are renumbered in the step of 5.

Related commands: **display acl** and **display acl ipv6**.

#### **Examples**

# Set the rule numbering step to 2 for IPv4 basic ACL 2000.

```
<Sysname> system-view 
[Sysname] acl number 2000 
[Sysname-acl-basic-2000] step 2 
# Set the rule numbering step to 2 for IPv6 basic ACL 2000. 
<Sysname> system-view 
[Sysname] acl ipv6 number 2000 
[Sysname-acl6-basic-2000] step 2
```
#### **time-range**

#### **Syntax**

**time-range** *time-range-name* { *start-time* **to** *end-time days* [ **from** *time1 date1* ] [ **to** *time2 date2* ] | **from** *time1 date1* [ **to** *time2 date2* ] | **to** *time2 date2* }

**undo time-range** *time-range-name* [ *start-time* **to** *end-time days* [ **from** *time1 date1* ] [ **to** *time2 date2* ] | **from** *time1 date1* [ **to** *time2 date2* ] | **to** *time2 date2* ]

#### **View**

System view

#### **Default Level**

2: System level

#### **Parameters**

*time-range-name*: Assigns a name for a time range. The name is a case insensitive string of 1 to 32 characters. It must start with an English letter and to avoid confusion, cannot be **all**.

*start-time* **to** *end-time*: Specifies a periodic time range. Both *start-time* and *end-time* are in hh:mm format (24-hour clock), and each value ranges from 00:00 to 23:59. The end time must be greater than the start time.

*days*: Specifies the day or days of the week on which the periodic time range is valid. You may specify multiple values, in words or in digits, separated by spaces, but make sure that they do not overlap. The values are ANDed. These values can take one of the following forms:

- A digit in the range 0 to 6, respectively for Sunday, Monday, Tuesday, Wednesday, Thursday, Friday, and Saturday.
- <sup>z</sup> A day of a week in words, **sun**, **mon**, **tue**, **wed**, **thu**, **fri**, and **sat**.
- working-day for Monday through Friday.
- **off-day** for Saturday and Sunday.
- daily for the whole week.

**from** *time1 date1*: Specifies the start time and date of an absolute time range. The *time1* argument specifies the time of the day in hh:mm format (24-hour clock). Its value ranges from 00:00 to 23:59. The *date1* argument specifies a date in MM/DD/YYYY or YYYY/MM/DD format, where MM is the month of the year in the range 1 to 12, DD is the day of the month with the range depending on MM*,* and YYYY is the year in the usual Gregorian calendar in the range 1970 to 2100. If not specified, the start time is the earliest time available in the system, 01/01/1970 00:00 AM.

**to** *time2 date2*: Specifies the end time and date of the absolute time range. The *time2* argument is in the same format as that of the *time1* argument, but its value ranges from 00:00 to 24:00. The format and value range of the *date2* argument are the same as those of the *date1* argument. The end time must be greater than the start time. If not specified, the end time is the maximum time available in the system, 12/31/2100 24:00 PM.

#### **Description**

Use the **time-range** command to create a time range.

Use the **undo time-range** command to delete a time range.

By default, no time range exists.

You can create a time range as follows:

- <sup>z</sup> Create a periodic time range in the *start-time* **to** *end-time days* format. A periodic time range recurs periodically on a day or days of the week.
- <sup>z</sup> Create an absolute time range in the **from** *time1 date1* **to** *time2 date2* format. Unlike a periodic time range, an absolute time range does not recur.
- <sup>z</sup> Create a compound time range in the *start-time* **to** *end-time days* **from** *time1 date1* **to** *time2 date2* format. A compound time range recurs on a day or days of the week only within the specified period. For example, to create a time range that is active from 08:00 to 12:00 on Monday between January 1, 2010 00:00 and December 31, 2010 23:59, use the **time-range test 08:00 to 12:00 mon from 00:00 01/01/2010 to 23:59 12/31/2010** command.

You may create individual time ranges identified with the same name. They are regarded as one time range whose active period is the result of ORing periodic ones, ORing absolute ones, and ANDing periodic and absolute ones.

You may create a maximum of 256 uniquely named time ranges, each with 32 periodic time ranges at most and 12 absolute time ranges at most.

Related commands: **display time-range**.

#### **Examples**

# Create a periodic time range **t1**, setting it to be active between 8:00 to 18:00 during working days.

<Sysname> system-view

[Sysname] time-range t1 8:0 to 18:0 working-day

# Create an absolute time range **t2**, setting it to be active in the whole year of 2010.

<Sysname> system-view

[Sysname] time-range t2 from 0:0 1/1/2010 to 23:59 12/31/2010

# Create a compound time range **t3**, setting it to be active from 08:00 to 12:00 on Saturdays and Sundays of the year 2010.

<Sysname> system-view

[Sysname] time-range t3 8:0 to 12:0 off-day from 0:0 1/1/2010 to 23:59 12/31/2010

# Create a compound time range **t4**, setting it to be active from 10:00 to 12:00 on Mondays and from 14:00 to 16:00 on Wednesdays in the period of January through June of the year 2010.

<Sysname> system-view

[Sysname] time-range t4 10:0 to 12:0 1 from 0:0 1/1/2010 to 23:59 1/31/2010 [Sysname] time-range t4 14:0 to 16:0 3 from 0:0 6/1/2010 to 23:59 6/30/2010

<span id="page-36-0"></span>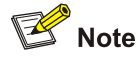

- The models listed in this document are not applicable to all regions. Please consult your local sales office for the models applicable to your region.
- Support of the H3C WA series WLAN access points (APs) for commands may vary by AP model. For more information, see *Feature Matrix.*
- The interface types and the number of interfaces vary by AP model.
- The term *AP* in this document refers to common APs, wireless bridges, and mesh APs.

# **5 QoS Policy Configuration Commands**

# **Class Configuration Commands**

#### **display traffic classifier user-defined**

#### **Syntax**

**display traffic classifier user-defined** [ *tcl-name* ]

#### **View**

Any view

#### **Default Level**

1: Monitor level

#### **Parameters**

**user-defined**: Displays user-defined classes. *tcl-name*: Name of a class.

#### **Description**

Use the **display traffic classifier** command to display information about user-defined classes. If no class name is specified, the command displays information about all user-defined classes.

#### **Examples**

# Display information about all user-defined classes.

```
<Sysname> display traffic classifier user-defined 
User Defined Classifier Information: 
  Classifier: USER1 
   Operator: AND 
   Rule(s) : if-match ip-precedence 5 
  Classifier: database 
   Operator: AND 
   Rule(s) : if-match acl 3131
```
#### if-match inbound-interface Ethernet1/0/1

#### <span id="page-37-0"></span>**Table 5-1 display traffic classifier user-defined** command output description

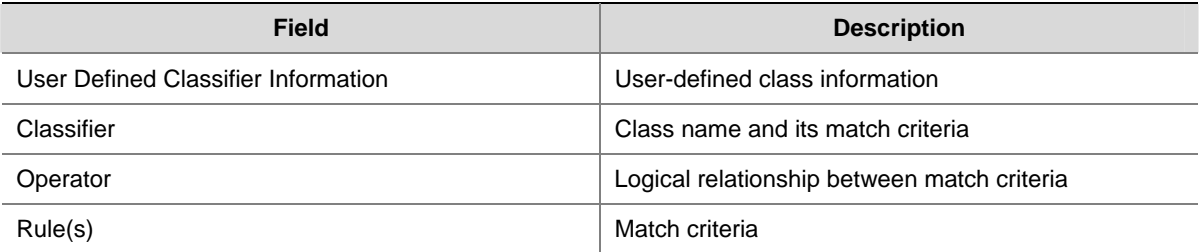

#### **if-match**

#### **Syntax**

**if-match** *match-criteria*

**undo if-match** *match-criteria* 

**undo if-match acl** { *acl-numbe*r | **name** *acl-name* } [ **update acl** { *acl-numbe*r | **name** *acl-name* } ]

#### **View**

Class view

#### **Default Level**

2: System level

#### **Parameters**

*match-criteria*: Match criterion. [Table 5-2](#page-37-0) shows the available criteria.

**acl** { *acl-numbe*r | **name** *acl-name* }: Specifies an ACL currently referenced in the class by the ACL name or ACL number.

**update acl** { *acl-numbe*r | **name** *acl-name* }: Specifies a new ACL to replace the specified current ACL by the number or name of the new ACL.

**Table 5-2** The range of the *match-criteria* argument

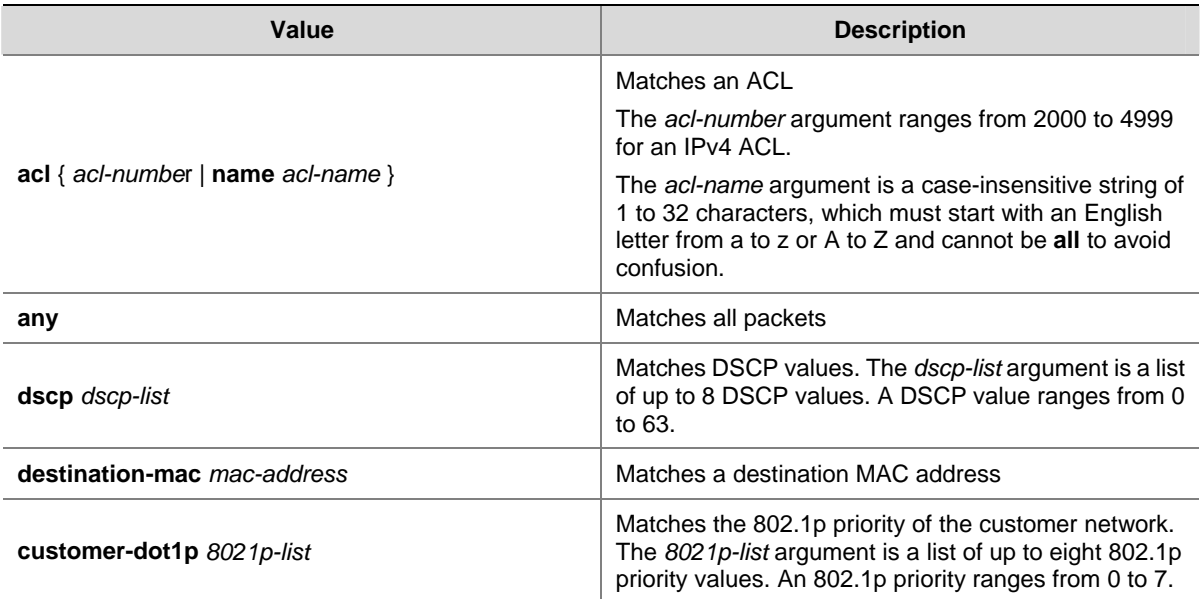

<span id="page-38-0"></span>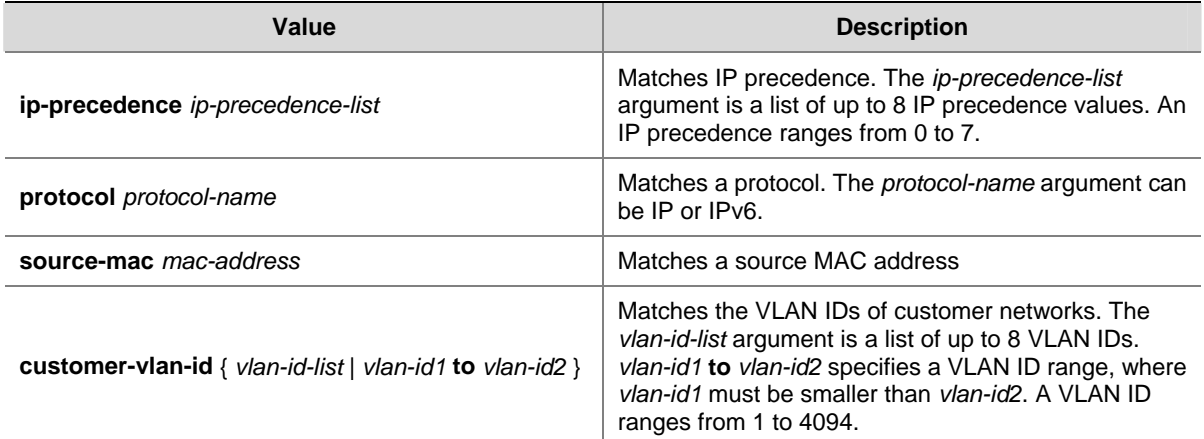

#### **Description**

Use the **if-match** command to define a match criterion.

Use the **undo if-match** command to delete the match criterion.

When defining match criteria, use the usage guidelines described in these subsections:

- [Define an ACL-based match criterion](#page-38-0)
- [Define a criterion to match a destination MAC address](#page-38-0)
- [Define a criterion to match a source MAC address](#page-38-0)
- [Define a criterion to match DSCP values](#page-38-0)
- [Define a criterion to match the 802.1p priority values of the customer network](#page-39-0)
- [Define a criterion to match the IP precedence values](#page-39-0)
- [Define a criterion to match customer network VLAN IDs](#page-39-0)

#### **Define an ACL-based match criterion**

- <sup>z</sup> If the ACL referenced in the **if-match** command does not exist, the class cannot be applied to hardware.
- For a class, you can reference an ACL twice by its name and number respectively with the if-match command.

#### **Define a criterion to match a destination MAC address**

- You can configure multiple destination MAC address match criteria for a class.
- A criterion to match a destination MAC address is significant only to Ethernet interfaces.

#### **Define a criterion to match a source MAC address**

- You can configure multiple source MAC address match criteria for a class.
- A criterion to match an source MAC address is significant only to Ethernet interfaces.

#### **Define a criterion to match DSCP values**

- You can configure multiple DSCP match criteria for a class. All the defined DSCP values are automatically arranged in ascending order.
- You can configure up to eight DSCP values in one command line. If multiple identical DSCP values are specified, the system considers them as one. If a packet matches one of the defined DSCP values, it matches the **if-match** clause.
- To delete a criterion matching DSCP values, the specified DSCP values must be identical with those defined in the rule (the sequence may be different).

#### <span id="page-39-0"></span>**Define a criterion to match the 802.1p priority values of the customer network**

- You can configure multiple 802.1p priority match criteria for a class. All the defined 802.1p values are automatically arranged in ascending order.
- You can configure up to eight 802.1p priority values in one command line. If the same 802.1p priority value is specified multiple times, the system considers them as one. If a packet matches one of the defined 802.1p priority values, it matches the **if-match** clause.
- To delete a criterion matching 802.1p priority values, the specified 802.1p priority values in the command must be identical with those defined in the criterion (the sequence may be different).
- The match criterion takes effect only on incoming traffic.

#### **Define a criterion to match the IP precedence values**

- <sup>z</sup> You can configure multiple IP precedence match criteria for a class. The defined IP precedence values are automatically arranged in ascending order.
- You can configure up to eight IP precedence values in one command line. If the same IP precedence is specified multiple times, the system considers them as one. If a packet matches one of the defined IP precedence values, it matches the **if-match** clause.
- To delete a criterion that matches IP precedence values, the specified IP precedence values in the command must be identical with those defined in the criterion (the sequence may be different).

#### **Define a criterion to match customer network VLAN IDs**

- You can configure multiple VLAN ID match criteria for a class. The defined VLAN IDs are automatically arranged in ascending order.
- You can configure multiple VLAN IDs in one command line. If the same VLAN ID is specified multiple times, the system considers them as one. If a packet matches one of the defined VLAN IDs, it matches the **if-match** clause.
- To delete a criterion that matches VLAN IDs, the specified VLAN IDs in the command must be identical with those defined in the criterion (the sequence may be different).
- The match criterion takes effect only on incoming traffic.

Related commands: **traffic classifier**.

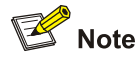

Support for the augments and keywords of the **if-match** command varies by AP model.

#### **Examples**

# Define a criterion to match IP packets.

```
<Sysname> system-view
```

```
[Sysname] traffic classifier class1
```

```
[Sysname-classifier-class1] if-match protocol ip
```
# Define a match criterion for class **class1** to match the packets with the destination MAC address 0050-ba27-bed3.

```
<Sysname> system-view 
[Sysname] traffic classifier class1 
[Sysname-classifier-class1] if-match destination-mac 0050-ba27-bed3
```
<span id="page-40-0"></span># Define a match criterion for class **class2** to match the packets with the source MAC address 0050-ba27-bed2.

<Sysname> system-view

[Sysname] traffic classifier class2

[Sysname-classifier-class2] if-match source-mac 0050-ba27-bed2

# Define a match criterion for class **class1** to match ACL 3101.

<Sysname> system-view

[Sysname] traffic classifier class1

[Sysname-classifier-class1] if-match acl 3101

# Define a match criterion for class **class1** to match all packets.

<Sysname> system-view

[Sysname] traffic classifier class1

[Sysname-classifier-class1] if-match any

# Define a match criterion for class **class1** to match the packets with IP precedence 5. Reference class **class1** to define a match criterion for class **class2**.

<Sysname> system-view

[Sysname] traffic classifier class1

[Sysname-classifier-class1] if-match ip-precedence 5

# Define match criteria for class **class1** to match the packets that have the destination MAC address 0050-BA27-BED3.

<Sysname> system-view

[Sysname] traffic classifier class1

[Sysname-classifier-class1] if-match destination-address mac 0050-BA27-BED3

# Define a match criterion for class **class1** to match the packets with a DSCP precedence of 1, 6 or 9.

<Sysname> system-view

[Sysname] traffic classifier class1

[Sysname-classifier-class1] if-match dscp 1 6 9

# Define a match criterion for class **class1** to match the packets with an IP precedence of 1 or 6.

<Sysname> system-view

[Sysname] traffic classifier class1

[Sysname-classifier-class1] if-match ip-precedence 1 6

# Define a match criterion for class **class1** to match IP packets.

<Sysname> system-view

[Sysname] traffic classifier class1

[Sysname-classifier-class1] if-match protocol ip

# Define a match criterion for class **class1** to match the packets with customer network VLAN ID 1, 6, or 9.

<Sysname> system-view [Sysname] traffic classifier class1 [Sysname-classifier-class1] if-match customer-vlan-id 1 6 9

#### **traffic classifier**

#### **Syntax**

**traffic classifier** *tcl-name* [ **operator** { **and** | **or** } ] **undo traffic classifier** *tcl-name* 

#### <span id="page-41-0"></span>**View**

System view

#### **Default Level**

2: System level

#### **Parameters**

*tcl-name*: Specifies a class name.

**operator**: Sets the operator to logic AND or OR for the class.

**and**: Specifies the logic AND operator. The class matches the packets that match all its criteria.

**or**: Specifies the logic OR operator. The class matches the packets that match any of its criteria.

#### **Description**

Use the **traffic classifier** command to define a class and enter class view.

Use the **undo traffic classifier** command to delete a class.

If no match operator is specified, the default AND operator applies.

Related commands: **qos policy**, **qos apply policy**, and **classifier behavior**.

#### **Examples**

#### # Create a class named **class1**.

```
<Sysname> system-view 
[Sysname] traffic classifier class1 
[Sysname-classifier-class1]
```
## **Traffic Behavior Configuration Commands**

#### **car**

#### **Syntax**

**car cir** *committed-information-rate* [ **cbs** *committed-burst-size* [ **ebs** *excess-burst-size* ] ] [ **pir** *peak-information-rate* ] [ **red** *action* ]

#### **undo car**

#### **View**

Traffic behavior view

#### **Default Level**

2: System level

#### **Parameters**

**cir** *committed-information-rate*: Committed information rate (CIR) in kbps, which is the average traffic rate.

**cbs** *committed-burst-size*: Committed burst size (CBS). By default, CBS is traffic transmitted in 500 ms at the rate of CIR.

**ebs** *excess-burst-size*: Excess burst size (EBS) in bytes. The default is 0.

**pir** *peak information rate*: Peak information rate (PIR) in kbps.

**red** *action*: Sets the action to take on packets that conforms to neither CIR nor PIR. The default action is **discard**.

<span id="page-42-0"></span>*action*: Sets the action to take on packets:

- **•** discard: Drops packets.
- **pass: Permits packets to pass through.**

#### **Description**

Use the **car** command to configure a CAR action in the traffic behavior.

Use the **undo car** command to delete a CAR action from the traffic behavior.

You can apply a QoS policy that references the behavior to either the incoming or outgoing traffic of an interface.

If this command is configured multiple times for the same traffic behavior, the last configuration takes effect.

Related commands: **qos policy**, **traffic behavior**, and **classifier behavior**.

#### **Examples**

# Configure a CAR action in traffic behavior **database**:

- Set the CIR to 200 kbps, CBS to 50000 bytes, and EBS to 0.
- Allow the conforming packets to pass, and drop the excess packets.

```
<Sysname> system-view
```
[Sysname] traffic behavior database

[Sysname-behavior-database] car cir 200 cbs 50000 ebs 0 red discard

#### **display traffic behavior user-defined**

#### **Syntax**

**display traffic behavior user-defined** [ *behavior-name* ]

#### **View**

Any view

#### **Default Level**

1: Monitor level

#### **Parameters**

**user-defined**: Displays user-defined traffic behaviors.

*behavior-name*: Behavior name. If no traffic behavior is specified, this command displays the information of all the user-defined behaviors.

#### **Description**

Use the **display traffic behavior** command to display user-defined traffic behavior information.

#### **Examples**

# Display user-defined traffic behaviors.

```
<Sysname> display traffic behavior user-defined 
User Defined Behavior Information: 
     Behavior: ipv4 
       Filter enable : permit 
       Committed Access Rate: 
         CIR 9999 (kbps), CBS 624937 (byte), EBS 0 (byte) 
         Green Action: pass
```

```
 Red Action: discard 
 Marking: 
   Remark local precedence 4
```
#### **Table 5-3 display traffic behavior user-defined** command output description

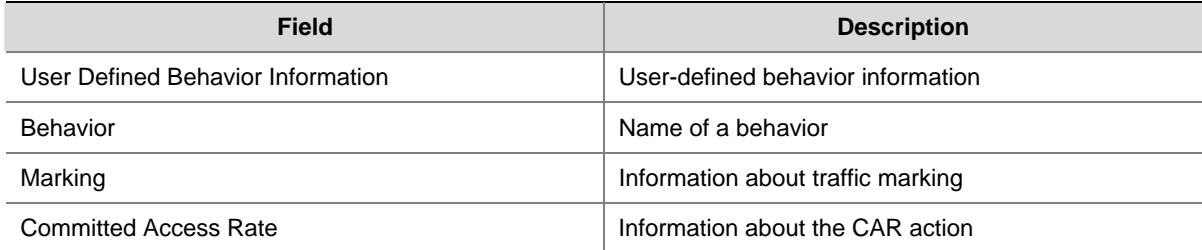

#### **filter**

#### **Syntax**

**filter** { **deny** | **permit** }

**undo filter**

#### **View**

Traffic behavior view

#### **Default Level**

2: System level

#### **Parameters**

**deny**: Drops packets.

**permit**: Permits packets to pass through.

#### **Description**

Use the **filter** command to configure a traffic filtering action in the traffic behavior.

Use the **undo filter** command to delete the traffic filtering action.

If you configure a deny filtering action, the traffic behavior drops all matching packets. If you configure a permit filtering action, the traffic behavior permits all matching packets to pass through.

#### **Examples**

# Configure the traffic filtering action as **deny** in traffic behavior **database**.

```
<Sysname> system-view 
[Sysname] traffic behavior database 
[Sysname-behavior-database] filter deny
```
#### **remark dot1p**

#### **Syntax**

**remark dot1p** *8021p* **undo remark dot1p**

#### **View**

Traffic behavior view

#### <span id="page-44-0"></span>**Default Level**

2: System level

#### **Parameters**

*8021p*: 802.1p priority to be marked for packets, which ranges from 0 to 7.

#### **Description**

Use the **remark dot1p** command to configure an 802.1p priority marking action.

Use the **undo remark dot1p** command to delete the action.

Related commands: **qos policy**, **traffic behavior**, and **classifier behavior**.

#### **Examples**

# Set the 802.1p priority to 2 for packets. <Sysname> system-view [Sysname] traffic behavior database [Sysname-behavior-database] remark dot1p 2

#### **remark local-precedence**

#### **Syntax**

**remark local-precedence** *local-precedence*  **undo remark local-precedence** 

#### **View**

Traffic behavior view

#### **Default Level**

2: System level

#### **Parameters**

*local-precedence*: Sets the local precedence value to be marked for packets, which ranges from 0 to 7.

#### **Description**

Use the **remark local-precedence** command to configure a local precedence marking action.

Use the **undo remark local-precedence** command to delete the action.

Related commands: **qos policy**, **traffic behavior**, and **classifier behavior**.

#### **Examples**

# Configure traffic behavior **database** to mark matching traffic with local precedence 2.

<Sysname> system-view [Sysname] traffic behavior database [Sysname-behavior-database] remark local-precedence 2

#### **traffic behavior**

#### **Syntax**

**traffic behavior** *behavior-name* **undo traffic behavior** *behavior-name* 

#### <span id="page-45-0"></span>**View**

System view

#### **Default Level**

2: System level

#### **Parameters**

*behavior-name*: Sets a behavior name.

#### **Description**

Use the **traffic behavior** command to create a traffic behavior and enter traffic behavior view.

Use the **undo traffic classifier** command to delete a traffic behavior.

A traffic behavior is a set of actions, such as priority marking, dropping, rate limiting, and accounting. You provide QoS for a class of traffic by associating a traffic behavior with the class of traffic.

Related commands: **qos policy**, **qos apply policy**, and **classifier behavior**.

#### **Examples**

# Create a traffic behavior named **behavior1**.

<Sysname> system-view [Sysname] traffic behavior behavior1 [Sysname-behavior-behavior1]

# **QoS Policy Configuration and Application Commands**

#### **classifier behavior**

#### **Syntax**

**classifier** *tcl-name* **behavior** *behavior-name* **undo classifier** *tcl-name*

#### **View**

Policy view

#### **Default Level**

2: System level

#### **Parameters**

*tcl-name*: Class name.

*behavior-name*: Behavior name.

#### **Description**

Use the **classifier behavior** command to associate a behavior with a class in a QoS policy.

Use the **undo classifier** command to remove a class from the policy. You cannot remove a default class.

You can perform a set of QoS actions on a traffic class by associating a traffic behavior with the traffic class.

You can assign multiple classes to a QoS policy, and each class can associate with only one traffic behavior. You can associate a class with only one behavior.

If the specified class or traffic behavior does not exist, the system creates a null class or traffic behavior.

Related commands: **qos policy**.

#### <span id="page-46-0"></span>**Examples**

# Associate traffic class **database** with traffic behavior **test** in QoS policy **user1**.

```
<Sysname> system-view 
[Sysname] qos policy user1 
[Sysname-qospolicy-user1] classifier database behavior test 
[Sysname-qospolicy-user1]
```
#### **display qos policy user-defined**

#### **Syntax**

**display qos policy user-defined** [ *policy-name* [ **classifier** *tcl-name* ] ]

#### **View**

Any view

#### **Default Level**

1: Monitor level

#### **Parameters**

**user-defined**: Displays user-defined QoS policies.

*policy-name*: QoS policy name, a string of 1 to 31 characters. If no policy is specified, this command displays configuration information of all the policies.

*tcl-name*: Class name.

#### **Description**

Use the **display qos policy user-defined** command to display user-defined QoS policy configuration information.

#### **Examples**

# Display the configuration information of user-defined QoS policies.

```
<Sysname> display qos policy user-defined 
User Defined QoS Policy Information:
```

```
 Policy: ipv4 
 Classifier: ipv4 
    Behavior: ipv4 
     Filter enable : permit 
     Committed Access Rate: 
       CIR 9999 (kbps), CBS 624937 (byte), EBS 0 (byte) 
       Green Action: pass 
       Red Action: discard 
     Marking: 
       Remark local precedence 4
```
#### **Table 5-4 display qos policy** command output description

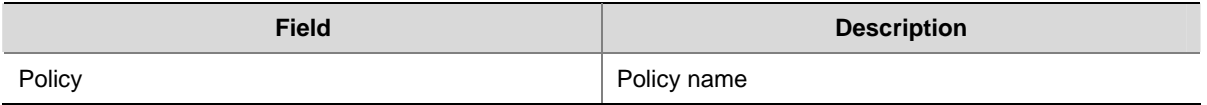

<span id="page-47-0"></span>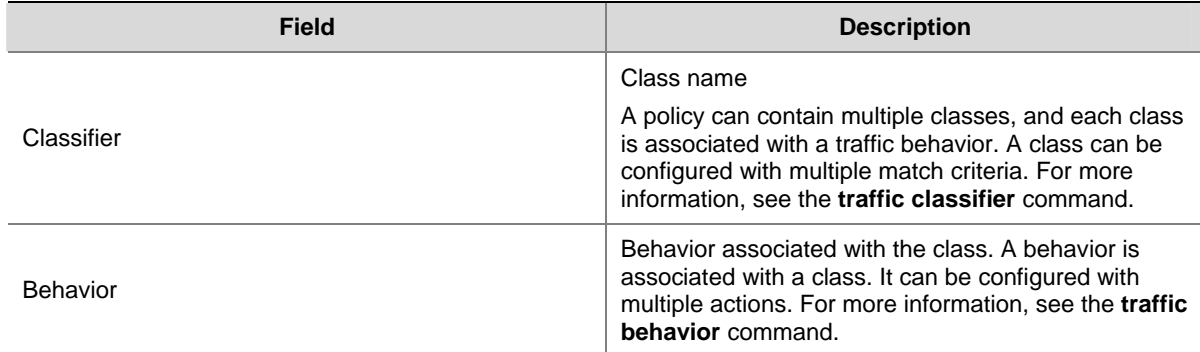

#### **display qos policy interface**

#### **Syntax**

**display qos policy interface** [ *interface-type interface-number* ] [ **inbound** | **outbound** ]

#### **View**

Any view

#### **Default Level**

1: Monitor level

#### **Parameters**

*interface-type interface-number*: Specifies an interface by its type and number.

#### **Description**

Use the **display qos policy interface** command to display information about the QoS policy or policies applied to an interface or all interfaces.

#### **Examples**

# Display information about the QoS policy applied to port Ethernet1/0/1.

```
<Sysname> display qos policy interface ethernet 1/0/1 
   Interface: Ethernet1/0/1 
   Direction: Inbound 
   Policy: test 
   Classifier: test 
      Matched : 0(Packets) 0(Bytes) 
      Operator: AND 
      Rule(s) : If-match acl 3000 
      Behavior: test 
       Committed Access Rate: 
         CIR 1000 (kbps), CBS 62500 (byte), EBS 0 (byte) 
         Green Action: pass 
         Red Action: discard 
         Green : 0(Packets) 0(Bytes) 
         Red : 0(Packets) 0(Bytes)
```
#### **Table 5-5 display qos policy interface** command output description

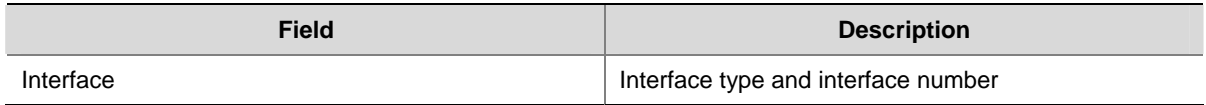

<span id="page-48-0"></span>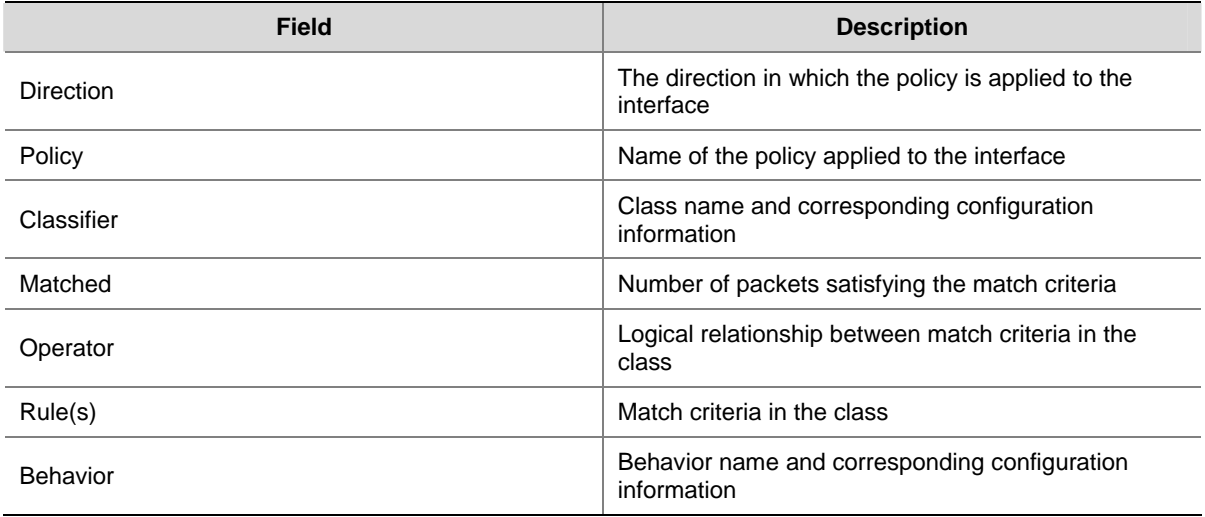

#### **qos apply policy**

#### **Syntax**

**qos apply policy** *policy-name* { **inbound** | **outbound** } **undo qos apply policy** { **inbound** | **outbound** }

#### **View**

Interface view

#### **Default Level**

2: System level

#### **Parameters**

**inbound**: Inbound direction.

**outbound**: Outbound direction.

**policy** *policy-name*: Specifies a policy by its name.

#### **Description**

Use the **qos apply policy** command to apply a QoS policy to the interface.

Use the **undo qos apply policy** command to remove the QoS policy.

To successfully apply a policy to an interface, make sure that the total bandwidth assigned to AF and EF in the policy is smaller than the available bandwidth of the interface. If the available bandwidth of an interface is modified to a value smaller the total bandwidth for AF and EF, the applied policy is removed.

#### **Examples**

# Apply policy **USER1** to the outgoing traffic of Ethernet 1/0/1.

<Sysname> system-view [Sysname] interface ethernet 1/0/1 [Sysname-Ethernet1/0/1] qos apply policy USER1 outbound

#### **qos policy**

#### **Syntax**

**qos policy** *policy-name*

#### **undo qos policy** *policy-name*

#### **View**

System view

#### **Default Level**

2: System level

#### **Parameters**

**policy** *policy-name*: Policy name, a string of 1 to 31 characters.

#### **Description**

Use the **qos policy** command to create a policy and enter policy view.

Use the **undo qos policy** command to delete a policy.

To use the **undo qos policy** command to delete a policy that has been applied to an interface, you must first remove it from the interface.

Related commands: **classifier behavior** and **qos apply policy**.

#### **Examples**

# Define a policy named **user1**.

<Sysname> system-view [Sysname] qos policy user1 [Sysname-qospolicy-user1]

# <span id="page-50-0"></span>**6 Priority Mapping Configuration Commands**

# **Priority Mapping Table Configuration Commands**

#### **display qos map-table**

#### **Syntax**

**display qos map-table** [ **dot11e-lp** | **dot1p-lp** | **dscp-lp** | **lp-dot11e** | **lp-dot1p** | **lp-dscp** ]

#### **View**

Any view

#### **Default Level**

1: Monitor level

#### **Parameters**

**dot11e-lp**: 802.11e-to-local priority mapping table. **dot1p-lp**: 802.1p-to-local priority mapping table. **dscp-lp**: DSCP-to-local priority mapping table. **lp-dot11e**: Local-to-802.11e priority mapping table. **lp-dot1p**: Local-to-802.1p priority mapping table.

**lp-dscp**: Local-to-DSCP priority mapping table.

#### **Description**

Use the **display qos map-table** command to display the configuration of a priority mapping table.

If no priority mapping table is specified, this command displays the configuration information of all priority mapping tables. If no direction is specified, this command displays the priority mapping tables in any direction.

Related commands: **qos map-table**.

#### **Examples**

# Display the configuration information of the 802.1p-to-local priority mapping table.

<Sysname> display qos map-table dot1p-lp MAP-TABLE NAME: dot1p-lp TYPE: pre-define IMPORT : EXPORT  $0 : 2$  1 : 0 2 : 1 3 : 3 4 : 4 5 : 5 6 : 6 7 : 7

#### <span id="page-51-0"></span>**Table 6-1 display qos map-table** command output description

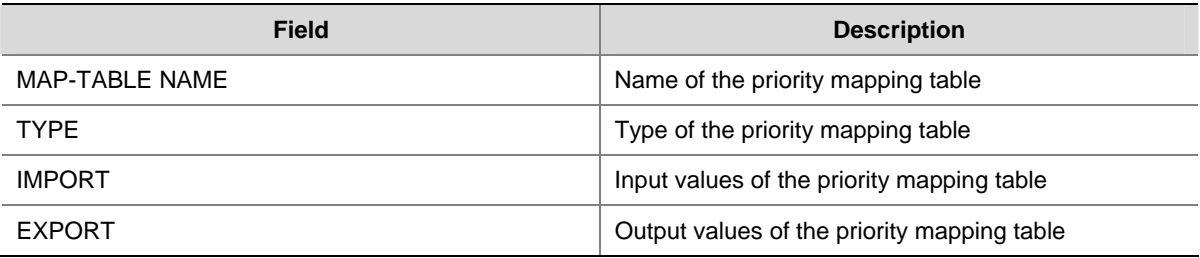

#### **import**

#### **Syntax**

**import** *import-value-list* **export** *export-value* **undo import** { *import-value-list* | **all** }

#### **View**

Priority mapping table view

#### **Default Level**

2: System level

#### **Parameters**

*import-value-list*: List of input values.

*export-value*: Output value.

**all**: Deletes all the mappings in the priority mapping table.

#### **Description**

Use the **import** command to configure a mapping from one or multiple input values to an output value. Use the **undo import** command to restore the specified or all mappings to the default mappings.

Related commands: **display qos map-table**.

#### **Examples**

# Configure the 802.1p-to-local priority mapping table to map 802.1p priority values 4 and 5 to local precedence value 1.

```
<Sysname> system-view 
[Sysname] qos map-table dot1p-lp 
[Sysname-maptbl-dot1p-lp] import 4 5 export 1
```
#### **qos map-table**

#### **Syntax**

**qos map-table** { **dot11e-lp** | **dot1p-lp** | **dscp-lp** | **lp-dot11e** | **lp-dot1p** | **lp-dscp** }

#### **View**

System view

#### **Default Level**

2: System level

#### <span id="page-52-0"></span>**Parameters**

**dot11e-lp**: 802.11e-to-local priority mapping table. **dot1p-lp**: 802.1p-to-local priority mapping table. **dscp-lp**: DSCP-to-local priority mapping table. **lp-dot11e**: Local-to-802.11e priority mapping table. **lp-dot1p**: Local-to-802.1p priority mapping table. **lp-dscp**: Local-to-DSCP priority mapping table.

#### **Description**

Use the **qos map-table** command to enter the specified priority mapping table view.

Related commands: **display qos map-table**.

#### **Examples**

# Enter 802.1p-to-local priority mapping table view.

```
<Sysname> system-view 
[Sysname] qos map-table dot1p-lp 
[Sysname-maptbl-dot1p-lp]
```
### **Port Priority Configuration Commands**

#### **qos priority**

#### **Syntax**

**qos priority** *priority-value* **undo qos priority** 

#### **View**

Interface view

#### **Default Level**

2: System level

#### **Parameters**

*priority-value*: Port priority value, which ranges from 0 to 7.

#### **Description**

Use the **qos priority** command to change the port priority of an interface.

Use the **undo qos priority** command to restore the default value.

By default, the port priority of an interface is 0.

If a WLAN-BSS interface is in use, you cannot modify the port priority of the WLAN-BSS interface. To do so, you must stop the service the interface provides (in other words, make the current users on the interface offline) and then modify the port priority.

#### **Examples**

# Set the port priority of interface Ethernet 1/0/1 to 2.

```
<Sysname> system-view 
[Sysname] interface ethernet 1/0/1 
[Sysname-Ethernet1/0/1] qos priority 2
```
<span id="page-53-0"></span># Set the port priority of interface WLAN-BSS 1 to 2.

<Sysname> system-view [Sysname] interface WLAN-BSS 1 [Sysname-WLAN-BSS1] qos priority 2

### **Priority Trust Mode Configuration Commands**

#### **display qos trust interface**

#### **Syntax**

**display qos trust interface** [ *interface-type interface-number* ]

#### **View**

Any view

#### **Default Level**

1: Monitor level

#### **Parameters**

*interface-type interface-number*: Specifies an interface by its type and number.

#### **Description**

Use the **display qos trust interface** command to display the priority trust mode and port priority information of an interface.

If no interface is specified, the command displays priority trust mode and port priority information for all interfaces.

#### **Examples**

# Display the priority trust mode and port priority information of Ethernet 1/0/1.

```
<Sysname> display qos trust interface ethernet 1/0/1 
Interface: Ethernet1/0/1 
 Port priority information 
  Port priority :0 
   Port priority trust type : dot1p
```
**Table 6-2 display qos trust interface** command output description

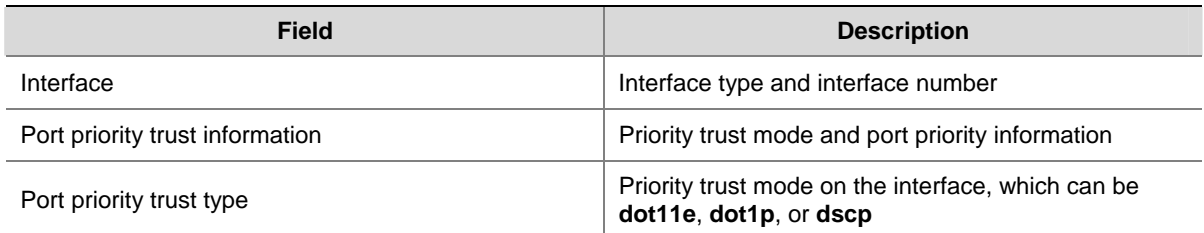

#### **qos trust**

#### **Syntax**

```
qos trust { dot11e | dot1p | dscp } 
undo qos trust
```
#### **View**

Interface view

#### **Default Level**

2: System level

#### **Parameters**

**dot11e**: Uses the 802.11e priority in incoming packets for priority mapping. This keyword is applicable to only WLAN-ESS interfaces.

**dot1p**: Uses the 802.1p priority in incoming packets for priority mapping. This keyword is applicable to only Ethernet interfaces.

**dscp**: Uses the DSCP value in incoming packets for priority mapping.

#### **Description**

Use the **qos trust** command to configure an interface to use a particular priority field carried in packets for priority mapping.

Use the **undo qos trust** command to restore the default.

By default, QoS is disabled.

When packets enter the AP, the AP assigns a series of parameters (including 802.11e priority, 802.1p) priority, DSCP value, and local precedence value) to the packets as configured.

A local precedence value is locally significant and corresponds to an output queue.

If a WLAN-BSS interface is in use, you cannot modify the priority trust mode of the WLAN-BSS interface. To do so, stop the service the interface provides (in other words, make the current users on the interface offline) first.

#### **Examples**

# Configure Ethernet 1/0/1 to use the 802.1p priority in incoming packets for priority mapping.

<Sysname> system-view [Sysname] interface ethernet 1/0/1

[Sysname-Ethernet1/0/1] qos trust dot1p

# Configure WLAN-BSS 1 to use the 802.11e priority in incoming packets for priority mapping.

<Sysname> system-view

[Sysname] interface wlan-bss 1 [Sysname-WLAN-BSS 1] qos trust dot11e

# <span id="page-55-0"></span>**7 Index**

# **[A](#page-55-0) [C](#page-55-0) [D](#page-55-0) [F](#page-55-0) [I](#page-55-0) [Q](#page-55-0) [R](#page-55-0) [S](#page-55-0) T**

#### **A**

```
acl copy 4-2
acl ipv6 copy 4-44-5
acl ipv64-3
acl name 4-5
acl 4-1
C 
car 5-6
```
classifier behavior  $5-10$ 

#### **D**

```
description 4-6
4-8
display acl 4-6display qos map-table 6-15-12
 5-11
display qos trust interface 6-4
display time-range 4-9display traffic behavior user-defined 5-7
 5-1
```
#### **F**

filter [5-8](#page-43-0) **I**  if-match [5-2](#page-37-0)

import [6-2](#page-51-0)

#### **Q**

qos apply policy [5-13](#page-48-0) qos map-table [6-2](#page-51-0) qos policy [5-13](#page-48-0)

qos priority [6-3](#page-52-0) qos trust  $6-4$ 

#### **R**

remark dot1p [5-8](#page-43-0) remark local-precedence [5-9](#page-44-0) reset acl counter [4-10](#page-20-0) reset acl ipv6 counter [4-10](#page-20-0) rule (Ethernet frame header ACL view) [4-11](#page-21-0) rule (IPv4 advanced ACL view) [4-12](#page-22-0) rule (IPv4 basic ACL view) [4-16](#page-26-0) rule (IPv6 advanced ACL view) [4-17](#page-27-0) rule (IPv6 basic ACL view) [4-20](#page-30-0) rule (WLAN ACL view) [4-21](#page-31-0) rule comment [4-22](#page-32-0)

#### **S**

step  $4-22$ 

#### **T**

time-range [4-23](#page-33-0) traffic behavior  $5-9$ traffic classifier [5-5](#page-40-0)